## **Chapter 1: Introduction to Big Data Visualization**

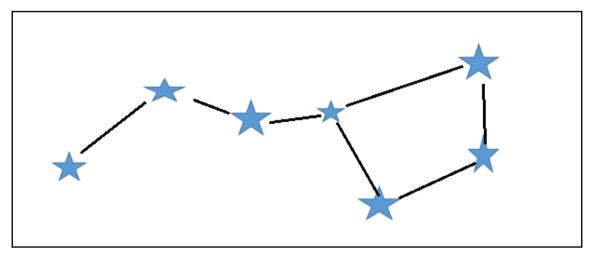

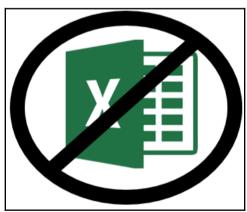

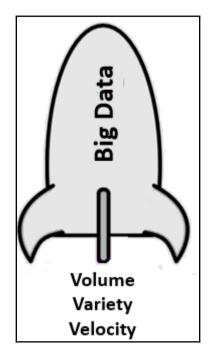

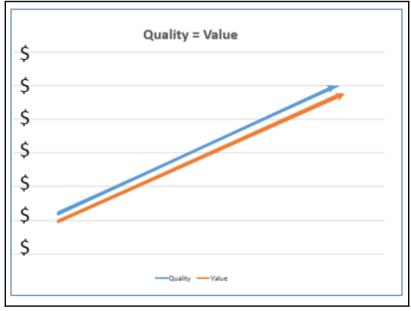

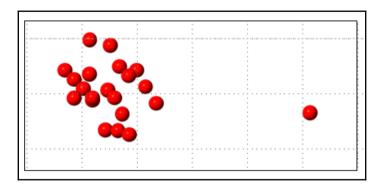

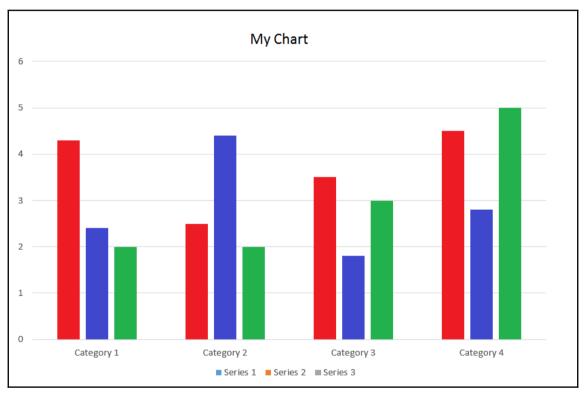

## 

## Chapter 2: Access, Speed, and Storage with Hadoop

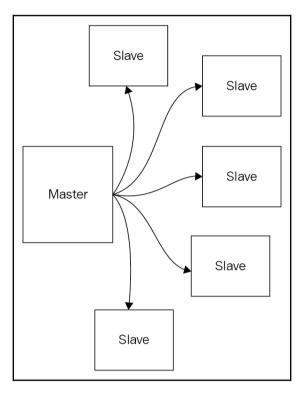

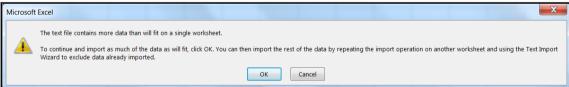

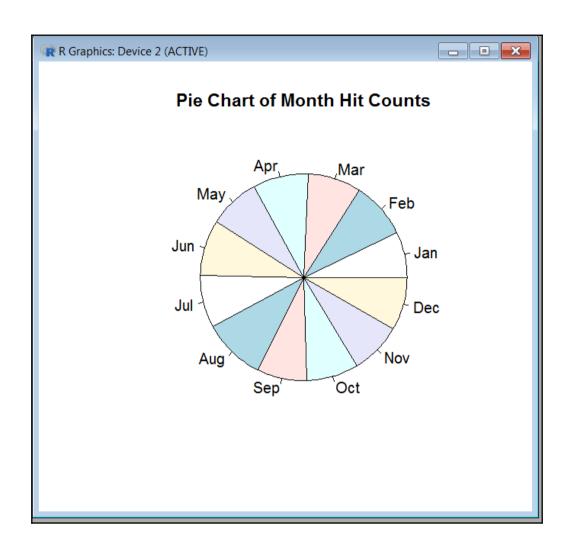

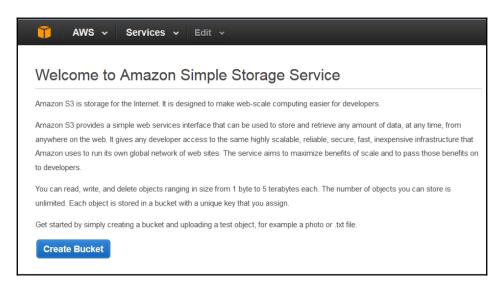

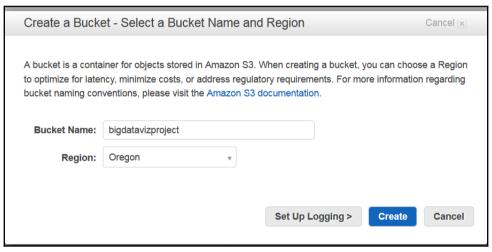

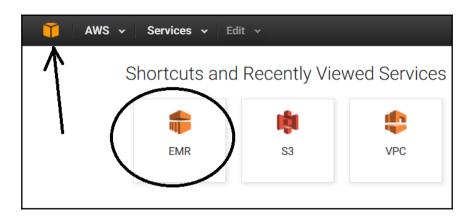

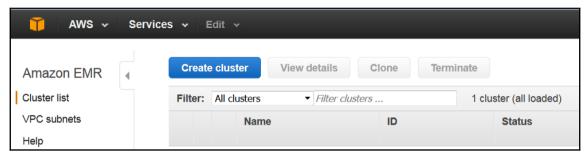

⚠ Core Instance Group: Your account is currently being verified. Verification normally takes less than 2 hours. Until your account is verified, you may not be able to launch additional instances or create additional volumes. If you are still receiving this message after more than 2 hours, please let us know by writing to aws-verification@amazon.com. We appreciate your patience..

Master Instance Group: Your account is currently being verified. Verification normally takes less than 2 hours. Until your account is verified, you may not be able to launch additional instances or create additional volumes. If you are still receiving this message after more than 2 hours, please let us know by writing to aws-verification@amazon.com. We appreciate your patience..

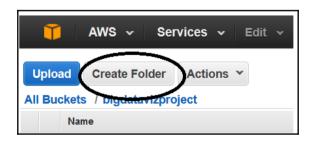

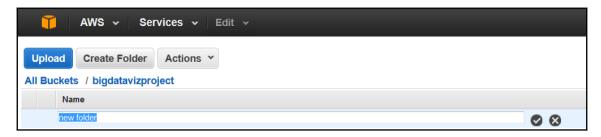

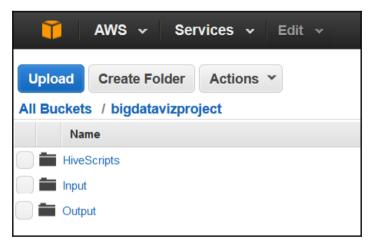

| weblog1 -2016_08_27_01 | 8/27/2016 2:01 PM | Text Document | 168,740 KB |
|------------------------|-------------------|---------------|------------|
| weblog1 -2016_08_27_02 | 8/27/2016 2:01 PM | Text Document | 168,740 KB |
| weblog1 -2016_08_27_03 | 8/27/2016 2:01 PM | Text Document | 168,740 KB |

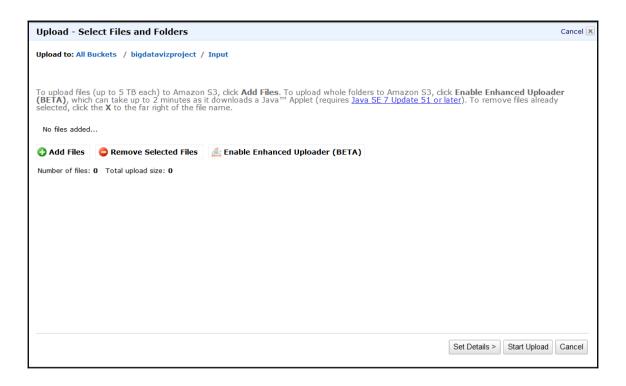

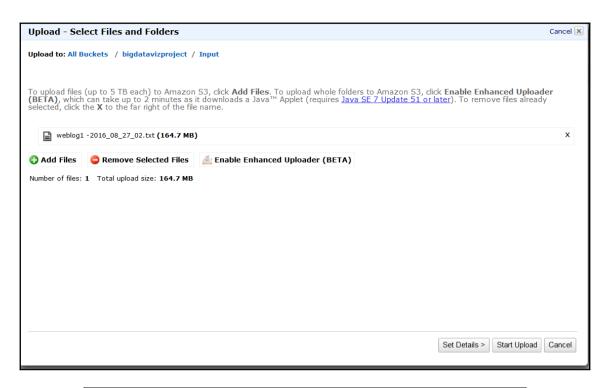

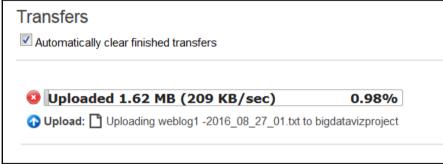

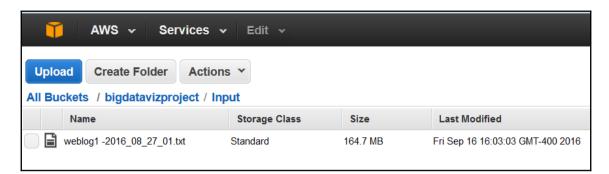

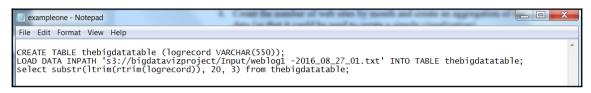

/usr/bin/hive Jun

Sep

Sep

Jun

Nov

Aug

Oct

Feb

Nov

Sep

Dec

Nov

Jun

Sep

Dec

Jan

Feb

May

Jan

Apr

Mar

Jan

Jun

Mar

Dec

Nov

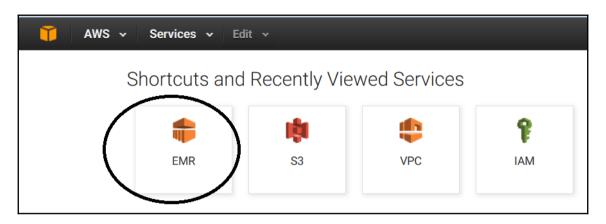

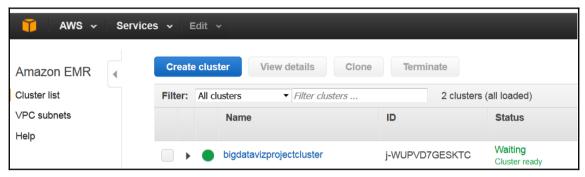

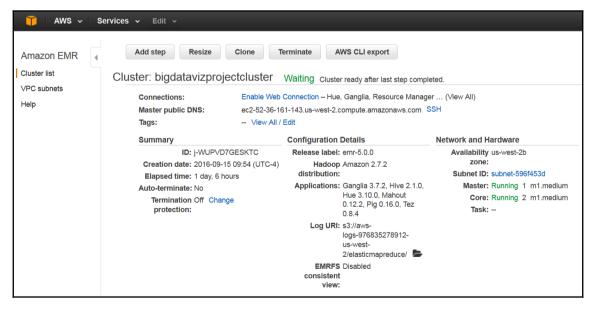

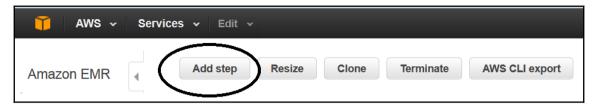

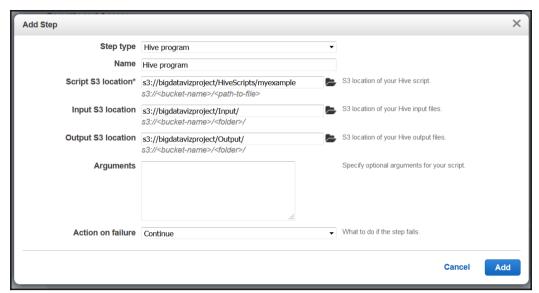

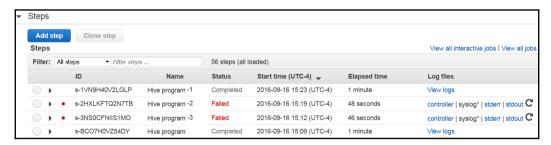

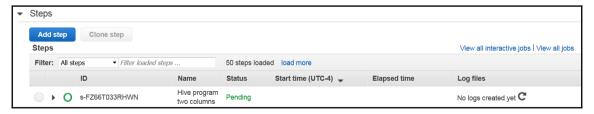

```
/usr/bin/hive
Jun
        www.readingphilles.com
        www.hollywood.com
Sep
Sep
       www.dice.com
Jun
       www.farming.com
       www.wkipedia.com
Nov
        www.r-project.com
Aug
Oct
        www.rpropgramming.com
Feb
       www.aa.com
Nov
        www.farming.com
Sep
      www.perl.com
        www.quail.com
Dec
Nov
        www.cognos.com
Jun
        www.GO.com
        www.dragracing.com
Sep
Dec
        www.gazette.com
Jan
        www.delta.com
Feb
        www.wkipedia.com
Mav
        www.phillies.com
        www.coursera.com
Jan
Apr
        www.coursera.com
Mar
        www.movies.com
        www.libraryedu.com
Jan
Jun
        www.farming.com
        www.usair.com
Mar
Dec
        www.cosmos.com
```

| /usr/k | oin/hive |
|--------|----------|
| Apr    | 59       |
| Aug    | 59       |
| Dec    | 59       |
| Feb    | 59       |
| Jan    | 59       |
| Jul    | 59       |
| Jun    | 59       |
| Mar    | 59       |
| May    | 59       |
| Nov    | 59       |
| Oct    | 59       |
| Sep    | 59       |
|        |          |

/usr/bin/hive www.GO.com www.aa.com www.amazon.com www.anaplan.com www.apple.com www.appstore.com www.bioinformatic www.cnn.com www.cognos.com www.colts.com www.cosmos.com www.coursera.com www.delta.com www.dice.com www.dragracing.co www.eagles.com www.farming.com www.feetfirst.com www.forbes.com www.gazette.com www.hilory.com www.hollywood.com www.hotels.com www.hp.com www.ironpigs.com www.libraryedu.co www.lookup.com www.magabus.com www.microsoft.com www.miller.com www.monster.com www.movies.com www.msn.com www.napa.com www.nasa.com

/usr/bin/hive

www.GQ.com

www.aa.com

www.amazon.com

www.anaplan.com

www.apple.com

www.appstore.com

www.bioinformatics.com

www.cnn.com

www.cognos.com

www.colts.com

www.cosmos.com

www.coursera.com

www.delta.com

www.dice.com

www.dragracing.com

www.eagles.com

www.farming.com

www.feetfirst.com

www.forbes.com

www.gazette.com

www.hilory.com

www.hollywood.com

www.hotels.com

www.hp.com

www.ironpigs.com

www.libraryedu.com

www.lookup.com

www.magabus.com

www.microsoft.com

/usr/bin/hive

www.aa.com

www.amazon.com

www.anaplan.com

www.apple.com

www.appstore.com

www.bioinformatics.com

www.cnn.com

www.cognos.com

www.colts.com

www.cosmos.com

www.coursera.com

www.delta.com

www.dice.com

www.dragracing.com

www.eagles.com

www.farming.com

www.feetfirst.com

www.forbes.com

www.gazette.com

www.GQ.com

www.hilory.com

www.hollywood.com

www.hotels.com

www.hp.com

www.ironpigs.com

www.libraryedu.com

www.lookup.com

www.magabus.com

www.microsoft.com

| /usr/b | in/hive |
|--------|---------|
| Apr    | 90984   |
| Aug    | 102551  |
| Dec    | 87445   |
| Feb    | 92368   |
| Jan    | 74878   |
| Jul    | 86173   |
| Jun    | 91826   |
| Mar    | 88219   |
| May    | 83731   |
| Nov    | 84281   |
| Oct    | 85283   |
| Sep    | 80837   |
|        |         |

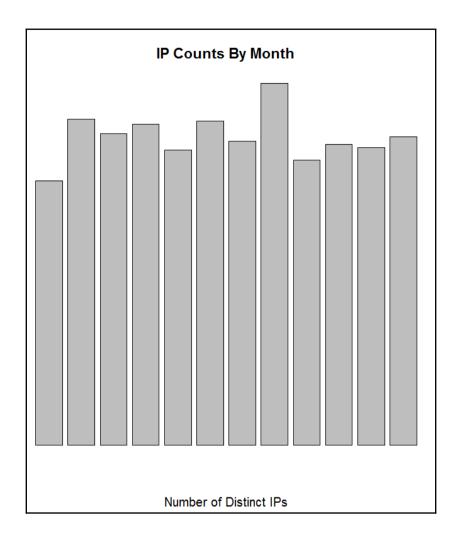

## **Chapter 3: Understanding Your Data Using R**

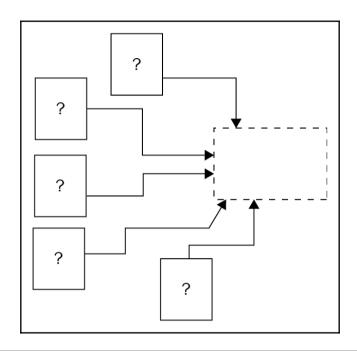

| Patient ID | Height | Height Weight |          |
|------------|--------|---------------|----------|
| 10000001   | 6.2    | 195           | 22.60727 |
| 10000002   | 5.9    | 200           | 23.76913 |
| 10000003   | 6.0    | 180           | 21.2132  |
| 10000004   | 5.1    | 145           | 18.51684 |

| State | Cancer<br>Patients | Cancer Patients v<br>National Average |  |
|-------|--------------------|---------------------------------------|--|
| NJ    | 22                 | 23                                    |  |
| PA    | 21                 | 24                                    |  |
| CA    | 23                 | 29                                    |  |

| Avg. Body | Avg. Body  |
|-----------|------------|
| Weight    | Weight (No |
| (Alcohol) | Alcohol)   |
| 189.0     | 165.0      |

| Average | Median Heart                     |
|---------|----------------------------------|
| Heart   | Rate for Age                     |
| Rate    | Group                            |
| 66      | 71                               |
| 100     | 71                               |
| 73      | 71                               |
| 90      | 71                               |
|         | Heart<br>Rate<br>66<br>100<br>73 |

|            | No       | Hospital Stays |
|------------|----------|----------------|
| Patient ID | Hospital | Range by age   |
|            | Stays    | group          |
| 10000001   | 0        | 0-5            |
| 10000002   | 3        | 0-5            |
| 10000003   | 2        | 0-9            |
| 10000004   | 5        | 0-6            |

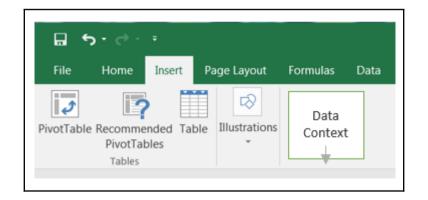

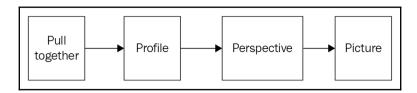

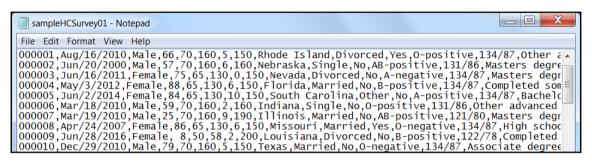

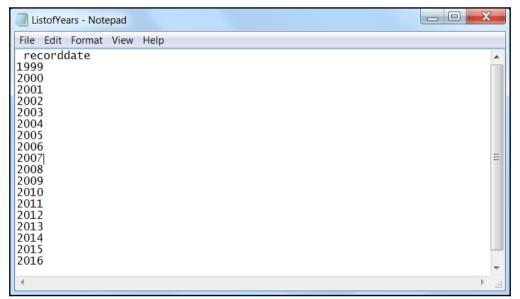

```
R Console
> table(datas.df[,3])
sex Female Male
    1 65661 60581
> |
```

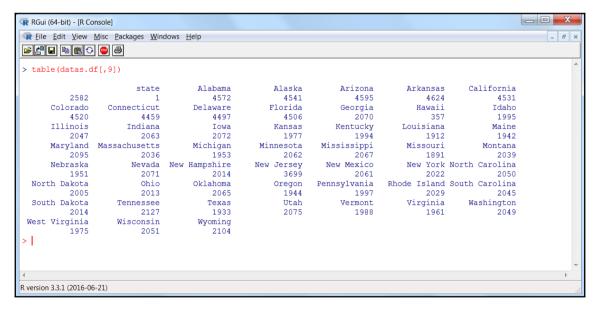

```
_ D X
RGui (64-bit) - [R Console]

¶ Eile Edit View Misc Packages Windows Help

¶ Eile Edit View Misc Packages Windows Help

¶ Eile Edit View Misc Packages Windows Help

¶ Eile Edit View Misc Packages Windows Help

¶ Eile Edit View Misc Packages Windows Help

¶ Eile Edit View Misc Packages Windows Help

¶ Eile Edit View Misc Packages Windows Help

¶ Eile Edit View Misc Packages Windows Help

¶ Eile Edit View Misc Packages Windows Help

¶ Eile Edit View Misc Packages Windows Help

¶ Eile Edit View Misc Packages Windows Help

¶ Eile Edit View Misc Packages Windows Help

¶ Eile Edit View Misc Packages Windows Help

¶ Eile Edit View Misc Packages Windows Help

¶ Eile Edit View Misc Packages Windows Help

¶ Eile Edit View Misc Packages Windows Help

¶ Eile Edit View Misc Packages Windows Help

¶ Eile Edit View Misc Packages Windows Help

¶ Eile Edit View Misc Packages Windows Help

¶ Eile Edit View Misc Packages Windows Help

¶ Eile Edit View Misc Packages Windows Help

¶ Eile Edit View Misc Packages Windows Help

¶ Eile Edit View Misc Packages Windows Help

¶ Eile Edit View Misc Packages Windows Help

¶ Eile Edit View Misc Packages Windows Windows Help

¶ Eile Edit View Misc Packages Windows Windows Wind
                                                                                                                                                                                                                                                                                                        _ 8 ×
 > sort(table(datas.df[,4]))
                                                                                   4 68
                                                                                                               9 93 16 23 12 50 17 10 29 94 58 55 45 88 78
        1 1167 1193 1198 1203 1212 1214 1217 1219 1219 1220 1220 1225 1228 1229 1234 1234 1234 1238 1240 1242 1242 1243
                  8 19 80 98 49 62 30 57 34 31 67 91 92 54 77
                                                                                                                                                                                                                         3 47 28 71 22 72 32
 1244 1245 1246 1248 1249 1251 1252 1252 1255 1257 1258 1260 1260 1261 1261 1262 1263 1264 1264 1267 1267 1273
    82 83 37 73 74 63 66 2 76 11 27 52 20 36 42 7 13 48 69 44 56 99
 1273 1276 1277 1278 1279 1281 1282 1283 1284 1284 1285 1286 1286 1286 1288 1290 1290 1290 1293 1293 1293 1294
    84 81 86 65 75 60 64 97 24 87 46 79 90 51 89 14 59 96 38 39 15 18 21
 1294 1298 1298 1302 1302 1305 1306 1306 1307 1308 1310 1310 1311 1312 1312 1314 1315 1315 1317 1320 1321 1331 1333
    53 6 85 26 95 41 70 40
 1334 1336 1336 1339 1340 1348 1361 1378
R version 3.3.1 (2016-06-21)
```

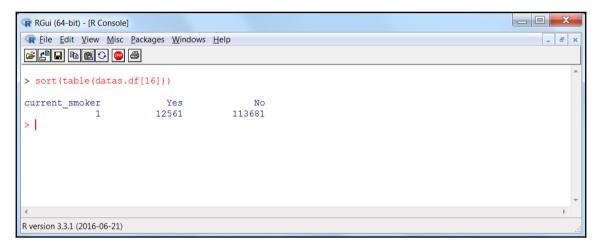

```
RGui (64-bit) - [R Console]

File Edit View Misc Packages Windows Help

> table (datas.df[,3],datas.df[,16])

current_smoker No Yes
sex 1 0 0
Female 0 57026 6305
Male 0 56655 6256

> |

R version 3.3.1 (2016-06-21)
```

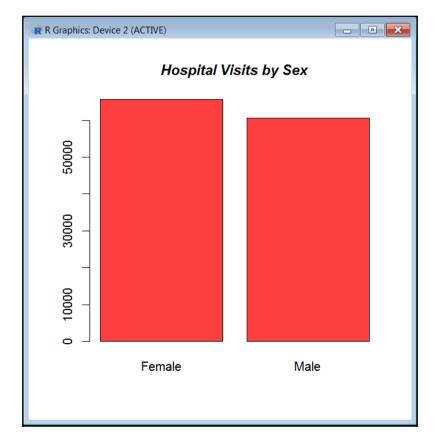

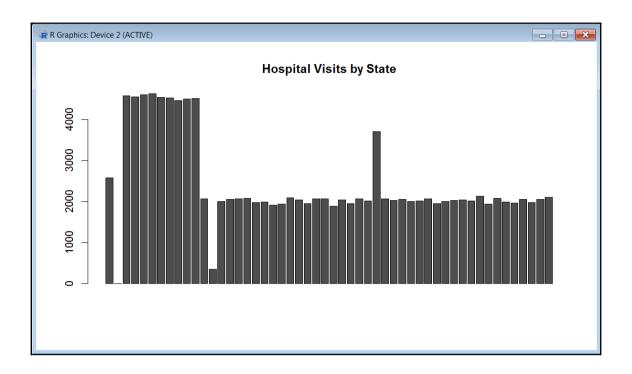

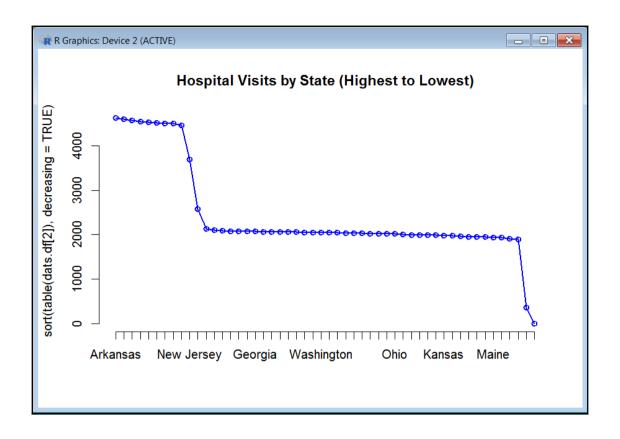

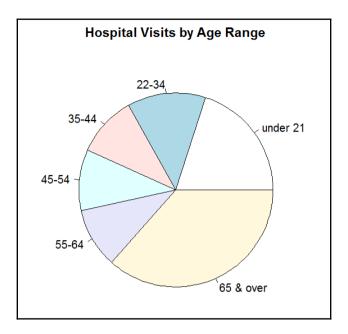

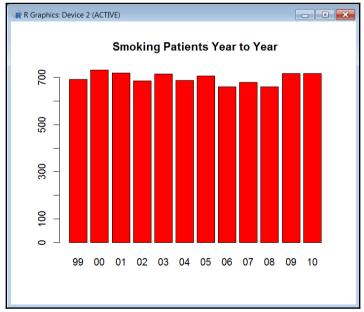

```
X
 BMI - Notepad
File Edit Format View Help
V1,V2
9.33,Montana
22.4,Mississippi
                                                                                                  =
22.4, North Dakota
9.33, New Jersey
9.33,Utah
22.4, Kentucky
9.33, Arkansas
9.33, Maine
9.33,Alaska
9.33,Hawaii
9.33,Alabama
22.4,Utah
9.33,New Mexico
22.4,Minnesota
9.33,Pennsylvania
22.4, Rhode Island
```

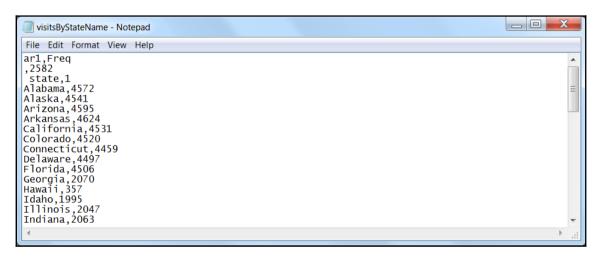

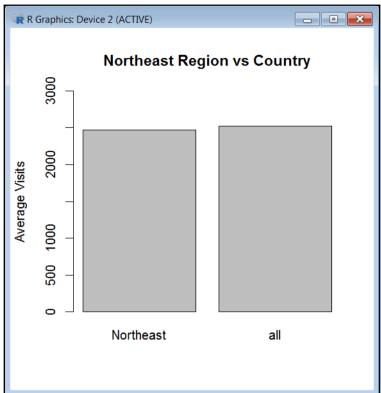

```
tmpRTable<-read.table(file="C:/Big Data Visualization/Chapter 3/sampleHCSurvey02.txt",sep=",")
> UCare.sub<-subset(tmpRTable, V20=="Yes")
> NUCare.sub<-subset(tmpRTable, V20=="No")
> average_undercare<-mean(as.numeric(as.character(UCare.sub[,5])))
> average_notundercare<-mean(as.numeric(as.character(NUCare.sub[,5])))
> average_undercare;average_notundercare;averageoverall
[1] 124.0191
[1] 117.3592
[1] 118.0215
> |
```

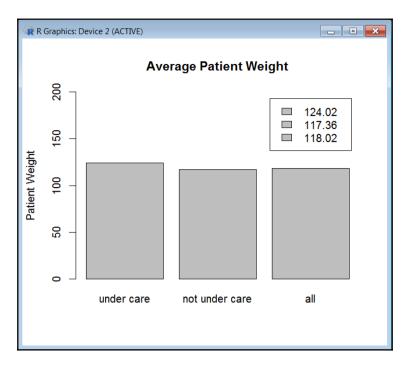

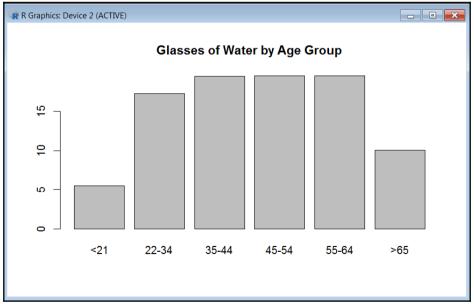

| R Data | R Data Editor |           |             |        |     |            |        |                    |           |                |            |
|--------|---------------|-----------|-------------|--------|-----|------------|--------|--------------------|-----------|----------------|------------|
|        | row.names     | V1        | V2          | Λ3     | V4  | <b>V</b> 5 | V6     | V7                 | Λ8        | V9             | V10        |
| 1      | 1             | Patientid | recorddate  | sex    | age | weight     | height | no_hospital_visits | heartrate | state          | relationsh |
| 2      | 14            | 000013    | Jun/3/2009  | Female | 7   | 65         | 70     | 2                  | 200       | New Mexico     | Divorced   |
| 3      | 15            | 000014    | Jan/8/2013  | Male   | 5   | 170        | 73     | 6                  | 200       | Minnesota      | Other      |
| 4      | 25            | 000024    | Nov/7/2016  | Female | 15  | 65         | 70     | 7                  | 200       | Idaho          | Divorced   |
| 5      | 33            | 000032    | May/7/2002  | Male   | 14  | 170        | 73     | 2                  | 200       | New Jersey     | 5          |
| 6      | 43            | 000042    | Oct/2/2008  | Female | 18  | 65         | 70     | 0                  | 200       | Arkansas       | 8          |
| 7      | 46            | 000045    | Jan/6/2008  | Female | 17  | 65         | 70     | 9                  | 200       | Indiana        | Other      |
| 8      | 55            | 000054    | May/11/2009 | Male   | 14  | 170        | 73     | 8                  | 200       | Indiana        | Divorced   |
| 9      | 61            | 000060    | Jun/2/2011  | Male   | 15  | 170        | 73     | 3                  | 200       | Mississippi    | Single     |
| 10     | 62            | 000061    | Jul/6/2015  | Male   | 20  | 170        | 73     | 3                  | 200       | South Carolina | Married    |

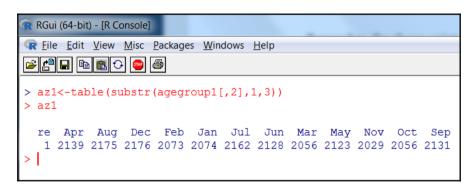

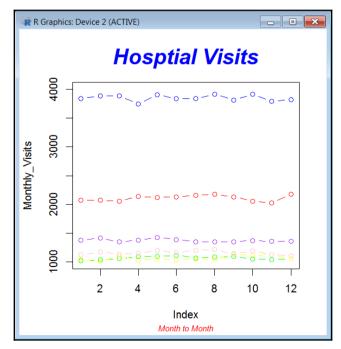

## **Chapter 4: Addressing Big Data Quality**

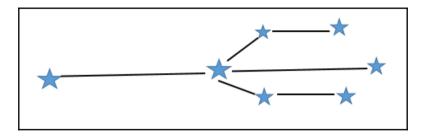

```
RGui (32-bit) - [R Console]
File Edit View Misc Packages Windows Help
recorddate
03
1999
2000
2001
2002
2003
2004
2005
2006
2007
2008
2009
2010
2011
2012
2013
2014
2015
2016
```

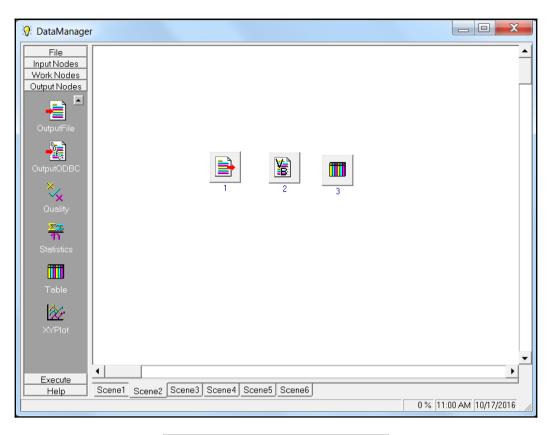

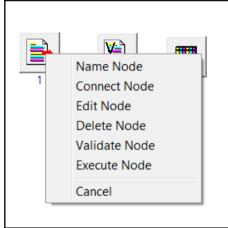

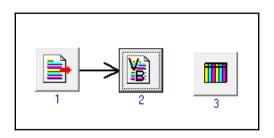

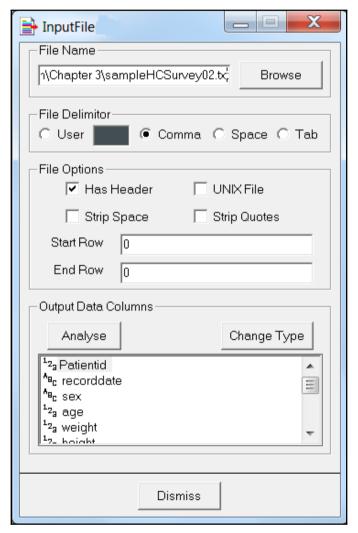

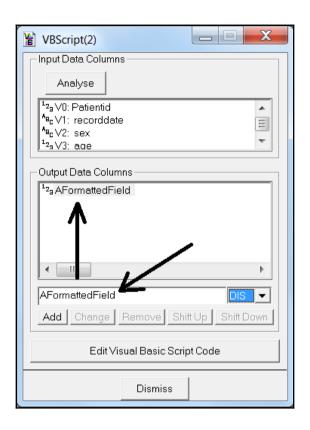

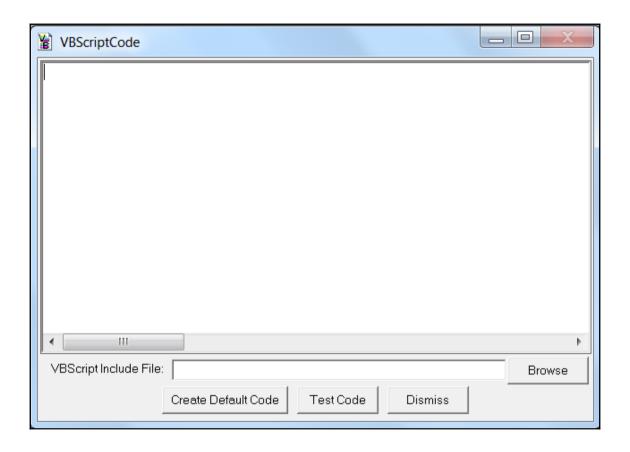

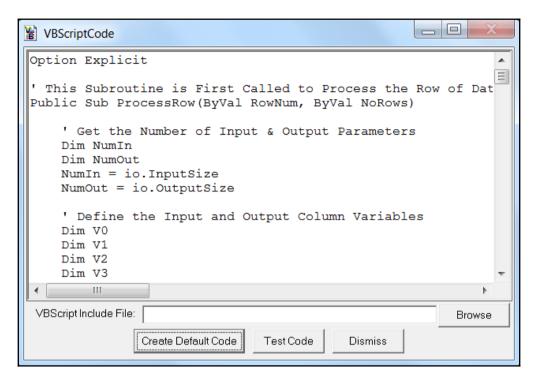

```
' Add Your Code Here
' --- the following code formats the record date
' --- field and then puts just the 4-character
' --- year into the new column we added

Dim z
z = FormatDateTime(V1,2)
z = right(z,4)

Out0 = z
```

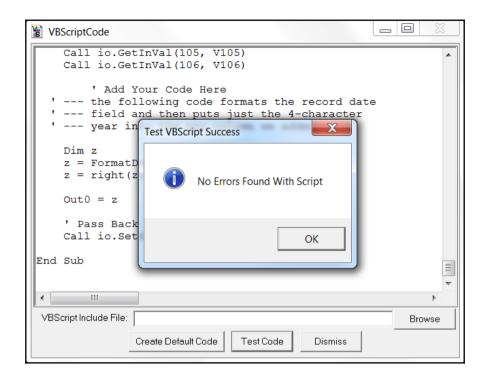

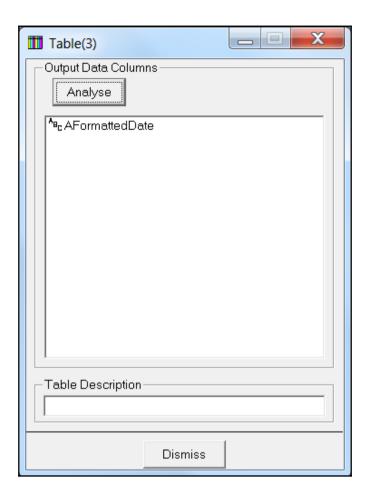

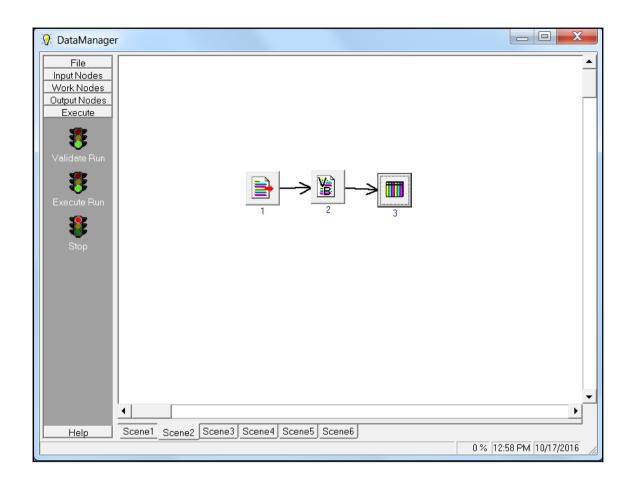

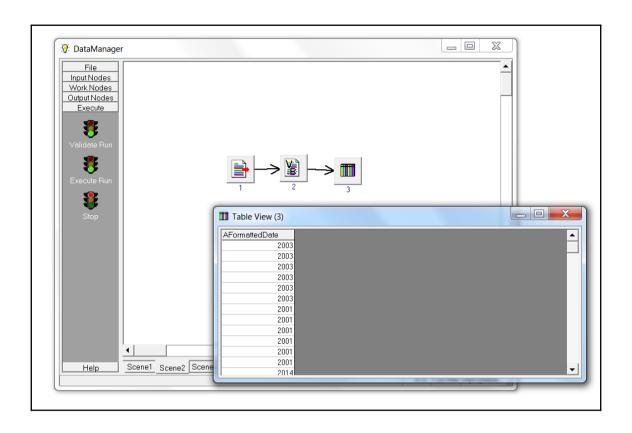

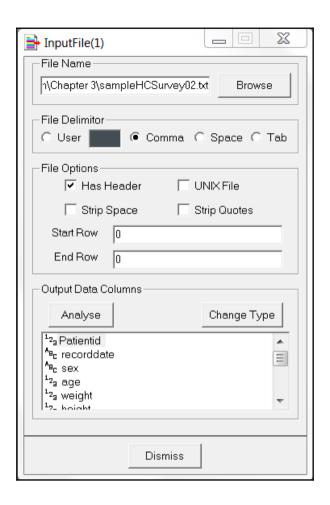

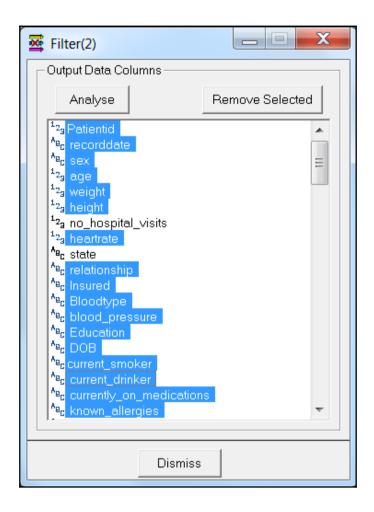

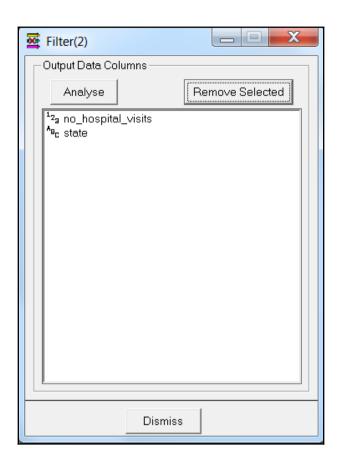

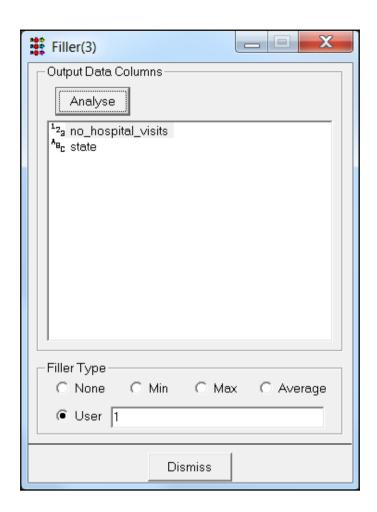

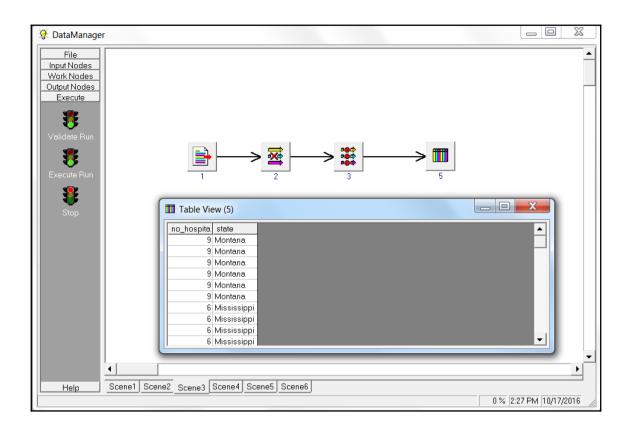

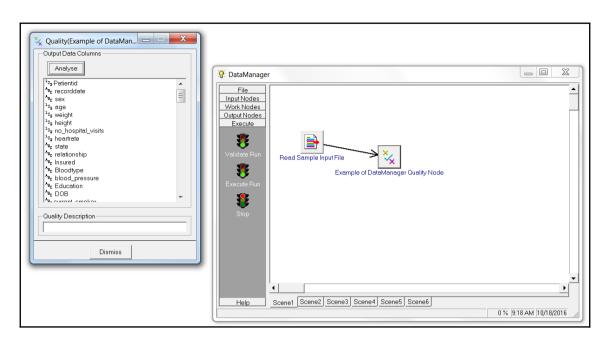

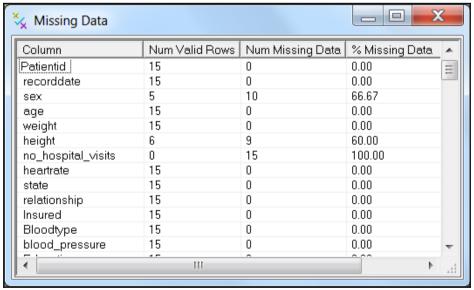

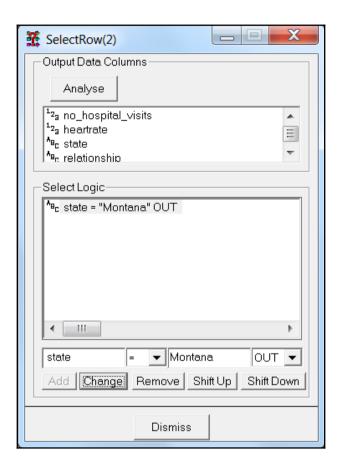

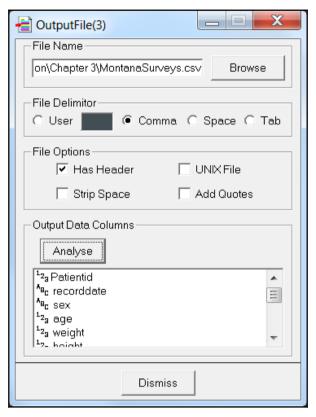

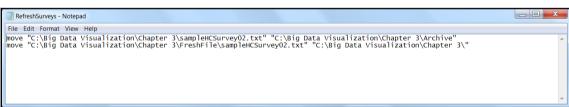

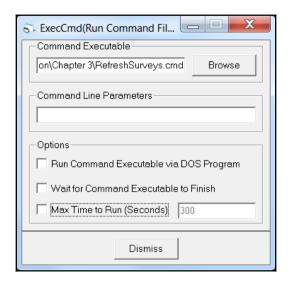

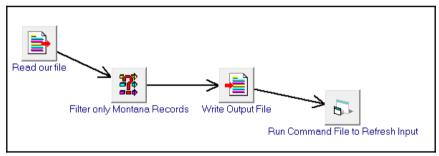

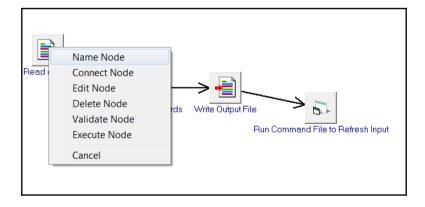

```
' -- code to make sex response consistent
Dim z
z = V2
IF (TRIM(z) = "M") or (TRIM(z) = "1") then
z = "Male"
end if
IF (TRIM(z) = "F") or (TRIM(z) = "2") then
z = "Female"
end if|
Out0 = z
```

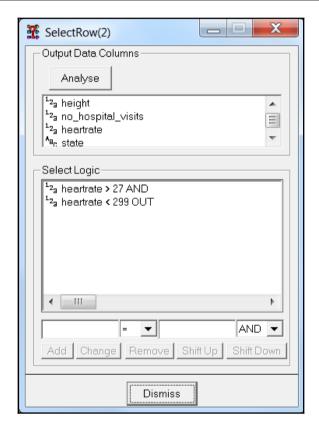

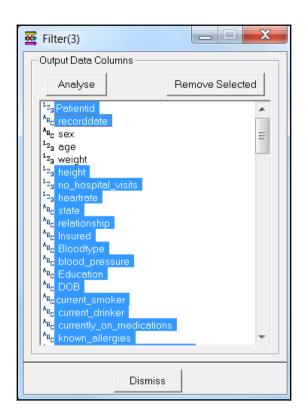

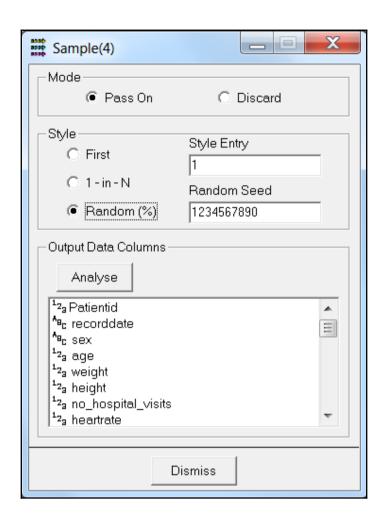

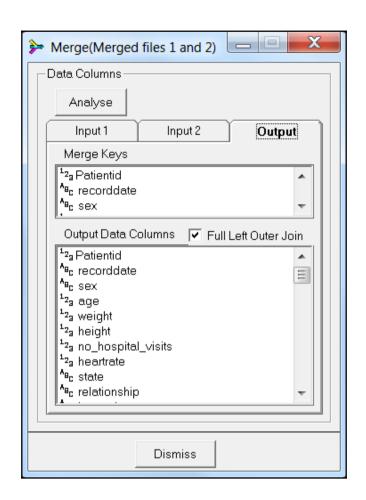

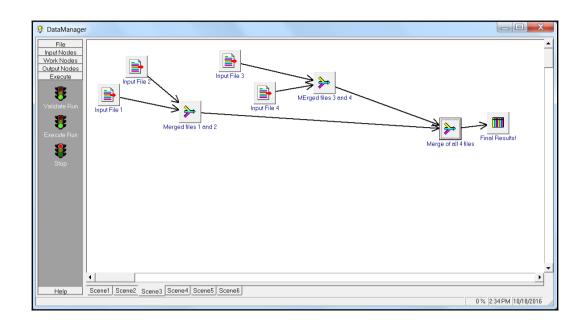

## **Chapter 5: Displaying Results Using D3**

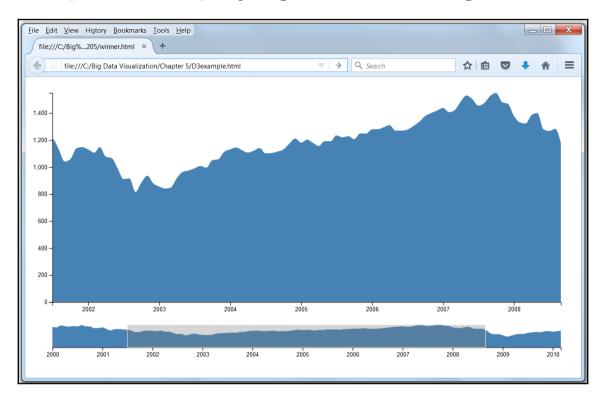

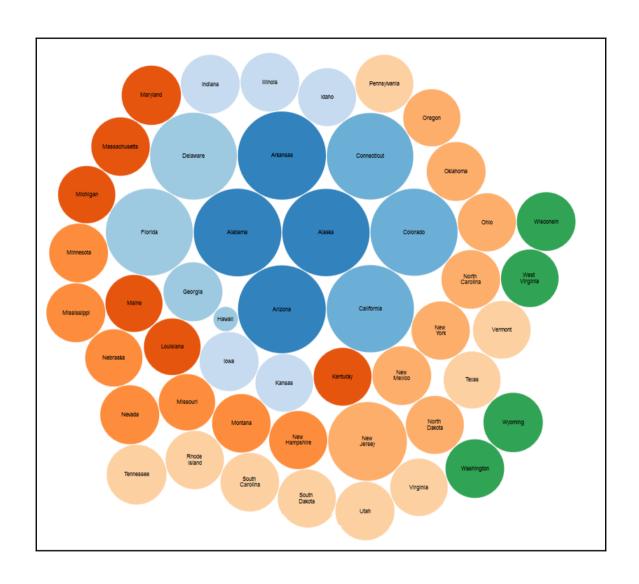

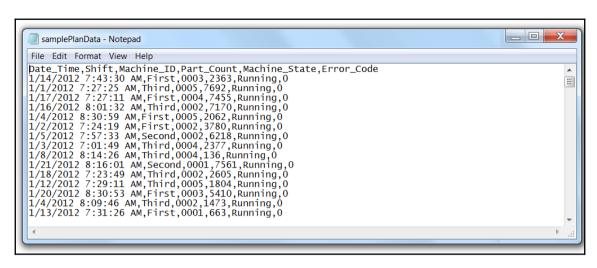

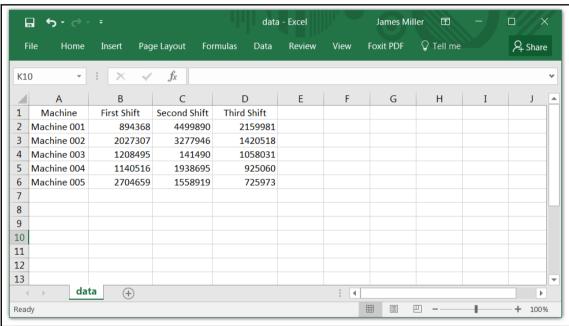

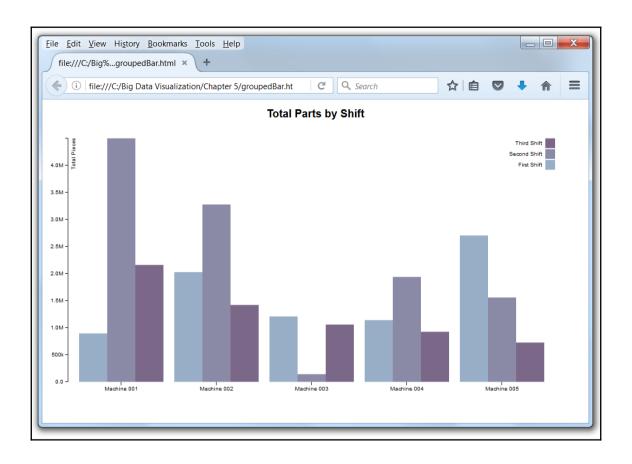

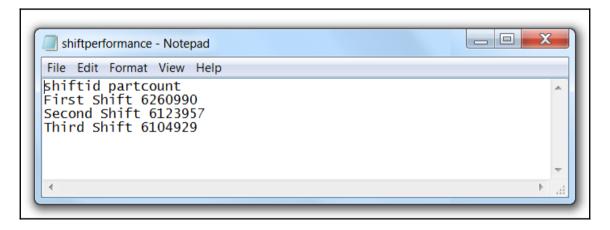

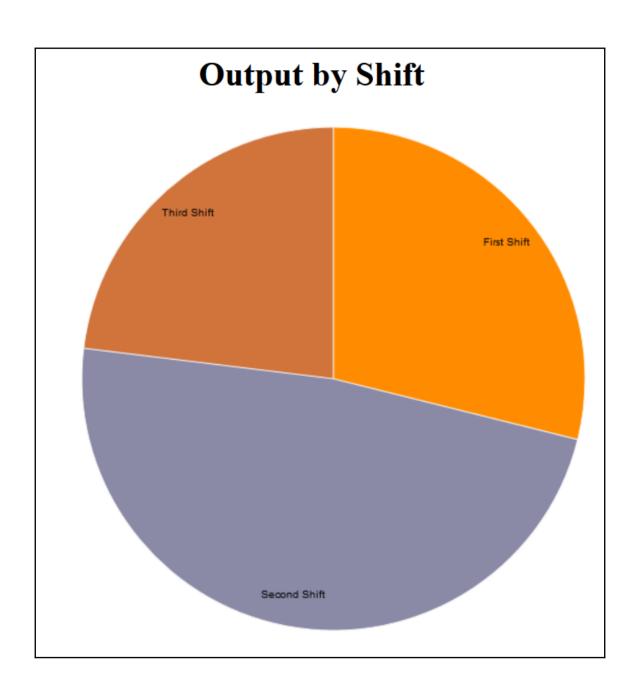

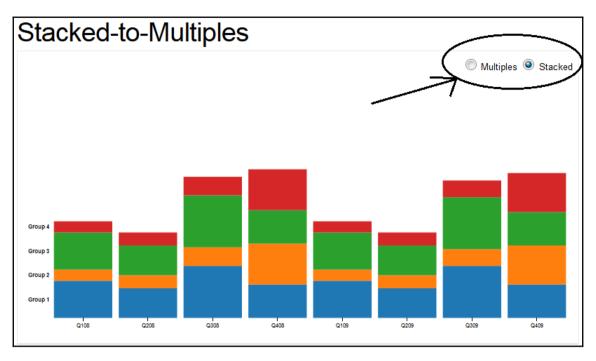

| # | data.tsv |         |       |  |  |  |
|---|----------|---------|-------|--|--|--|
|   | group    | date    | value |  |  |  |
|   | 1        | 2008-01 | 10    |  |  |  |
|   | 1        | 2008-04 | 8     |  |  |  |
|   | 1        | 2008-07 | 14    |  |  |  |
|   | 1        | 2008-10 | 9     |  |  |  |
|   | 1        | 2009-01 | 10    |  |  |  |
|   | 1        | 2009-04 | 8     |  |  |  |
|   | 1        | 2009-07 | 14    |  |  |  |
|   | 1        | 2009-10 | 9     |  |  |  |
|   | 2        | 2008-01 | 3     |  |  |  |
|   | 2        | 2008-04 | 3.5   |  |  |  |
|   | 2        | 2008-07 | 5     |  |  |  |
|   | 2        | 2008-10 | 11    |  |  |  |
|   | 2        | 2009-01 | 3     |  |  |  |
|   | 2        | 2009-04 | 3.5   |  |  |  |
|   | 2        | 2009-07 | 4.5   |  |  |  |

| machine | date    | value |
|---------|---------|-------|
| 001     | 2008-01 | 10    |
| 001     | 2008-04 | 8     |
| 001     | 2008-07 | 14    |
| 001     | 2008-10 | 9     |
| 001     | 2009-01 | 10    |
| 001     | 2009-04 | 8     |
| 001     | 2009-07 | 14    |
| 001     | 2009-10 | 9     |
| 002     | 2008-01 | 3     |
| 002     | 2008-04 | 5     |
| 002     | 2008-07 | 5     |
| 002     | 2008-10 | 11    |
| 002     | 2009-01 | 3     |
| 002     | 2009-04 | 2     |
| 002     | 2009-07 | 4     |

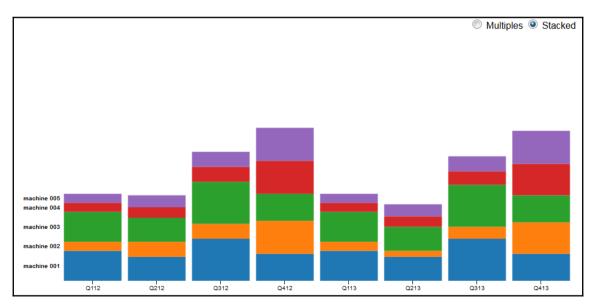

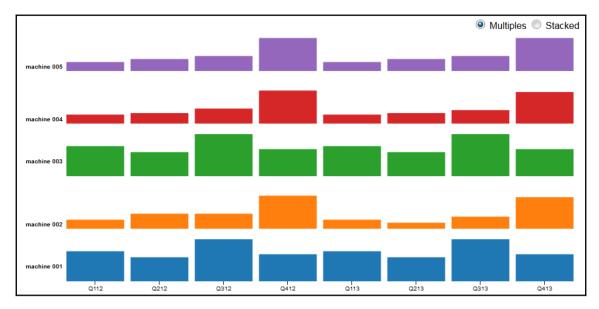

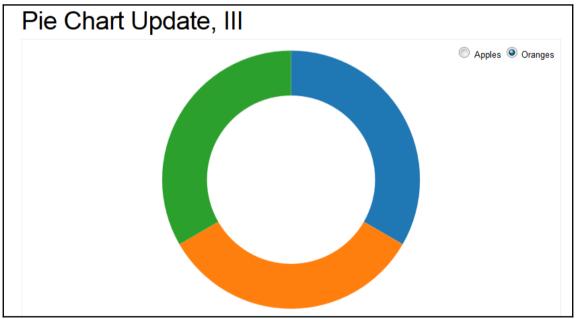

## # data.tsv

apples oranges 53245 200 19697 200 40245 200

first second third 12|00

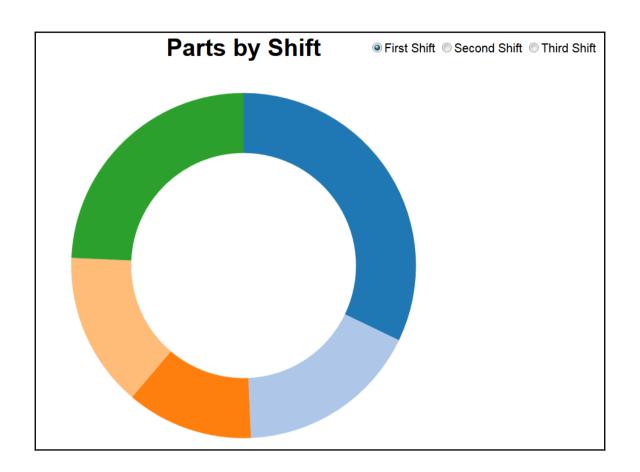

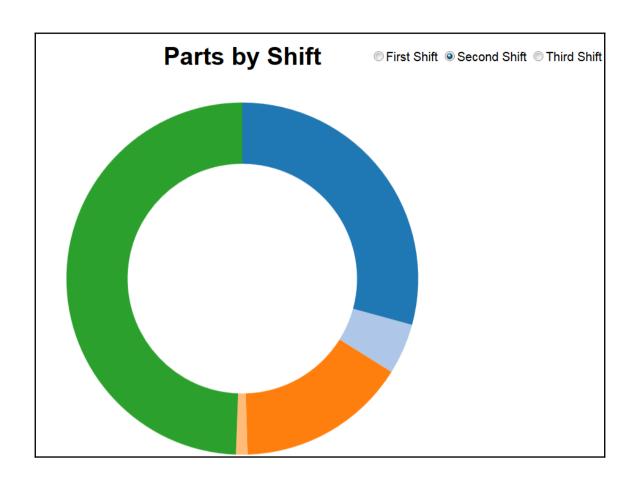

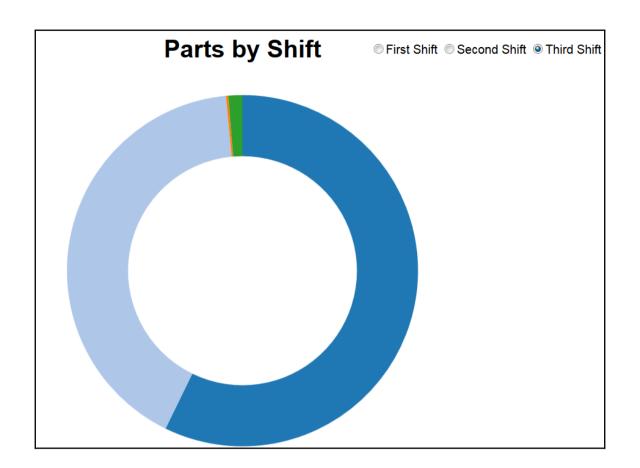

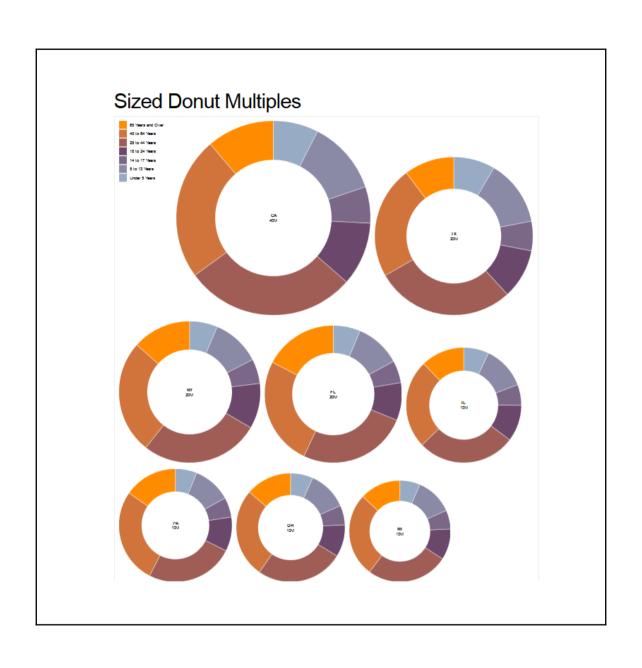

```
nachine,first shift,second shift, third shift

0001,310504,552339,259034,450818,1231572

0002,52083,85640,42153,74257,198724

0003,515910,828669,362642,601943,1804762

0004,202070,343207,157204,264160,754420

0005,2704659,4499890,2159981,3853788,10604510
```

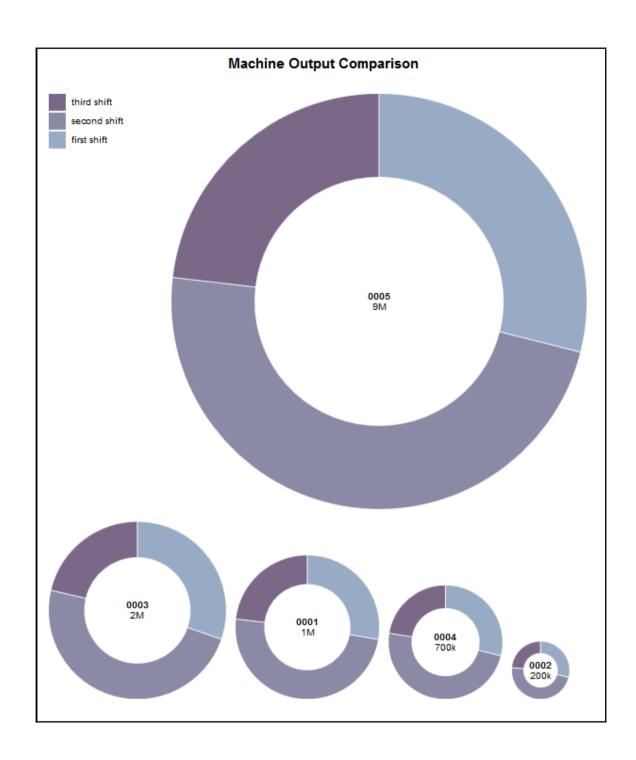

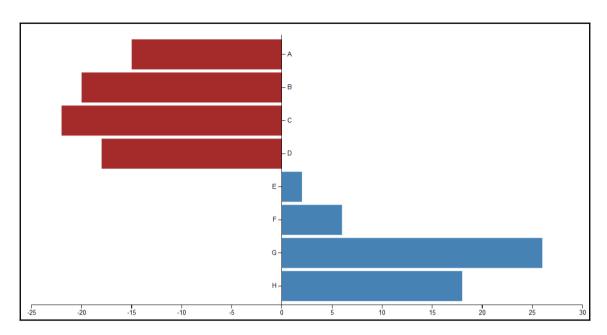

| name | value |
|------|-------|
| A    | -15   |
| В    | -20   |
| С    | -22   |
| D    | -18   |
| E    | 2     |
| F    | 6     |
| G    | 26    |
| Н    | 18    |

| name value<br>machine 001<br>machine 002<br>machine 003<br>machine 004<br>machine 006 | 550<br>-200<br>-220<br>800<br>2000 |
|---------------------------------------------------------------------------------------|------------------------------------|
|---------------------------------------------------------------------------------------|------------------------------------|

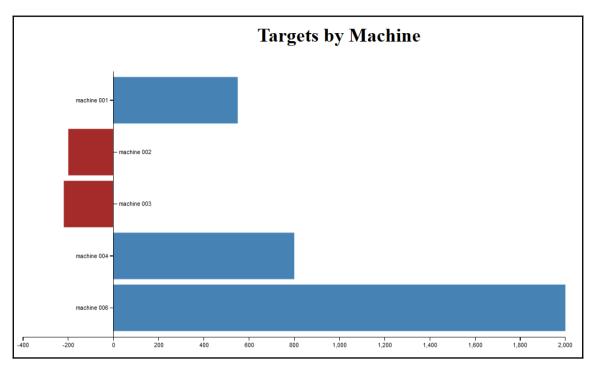

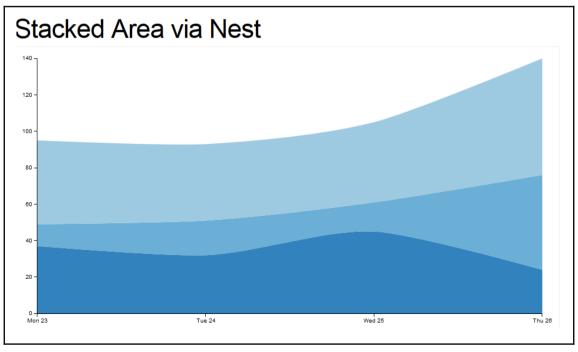

key, value, date Group1.371.04/23/12 Group2,12,04/23/12 Group3,46,04/23/12 Group1,32,04/24/12 Group2,19,04/24/12 Group3,42,04/24/12 Group1,45,04/25/12 Group2,16,04/25/12 Group3,44,04/25/12 Group1,24,04/26/12 Group2,52,04/26/12 Group3,64,04/26/12 Group1,24,04/27/12 Group2,52,04/27/12 Group3,64,04/27/12

key, value, date First, 371, 04/23/12 Second, 12, 04/23/12 Third, 46, 04/23/12 First, 32, 04/24/12 Second, 19,04/24/12 Third, 42,04/24/12 First, 45, 04/25/12 Second, 16, 04/25/12 Third, 44, 04/25/12 First, 24, 04/26/12 Second, 52, 04/26/12 Third,64,04/26/12 First, 24, 04/27/12 Second, 52, 04/27/12 Third.64.04/27/12

key, value, date First, 371, 04/23/12 Second, 12, 04/23/12 Third, 46, 04/23/12 First, 32, 04/24/12 Second, 19,04/24/12 Third, 42, 04/24/12 First, 45, 04/25/12 Second, 16, 04/25/12 Third, 44, 04/25/12 First, 24, 04/26/12 Second, 52, 04/26/12 Third, 64, 04/26/12 First, 24, 04/27/12 Second, 52, 04/27/12 Third, 64, 04/27/12

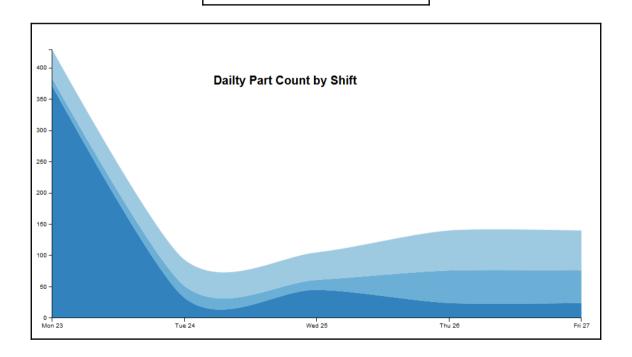

## Chapter 6: Dashboards for Big Data – Tableau

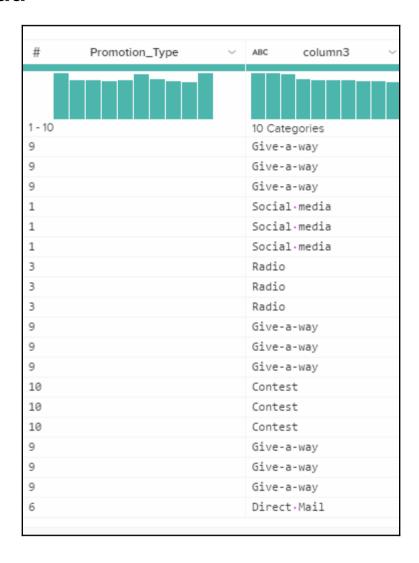

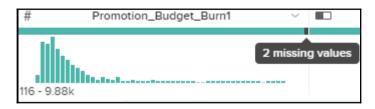

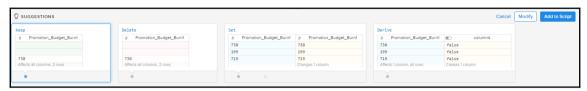

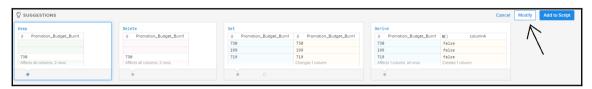

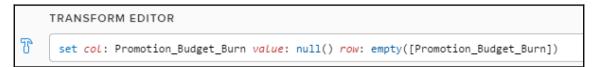

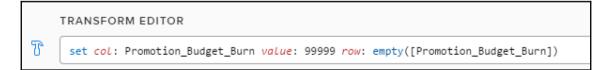

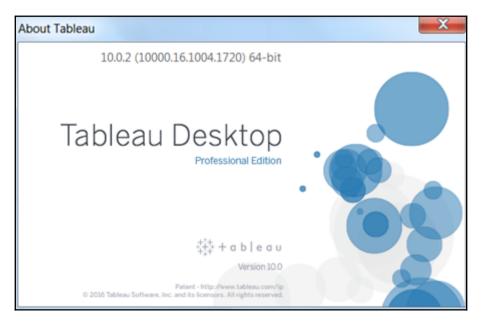

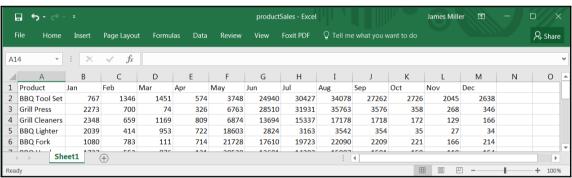

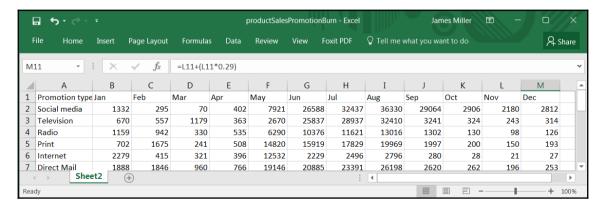

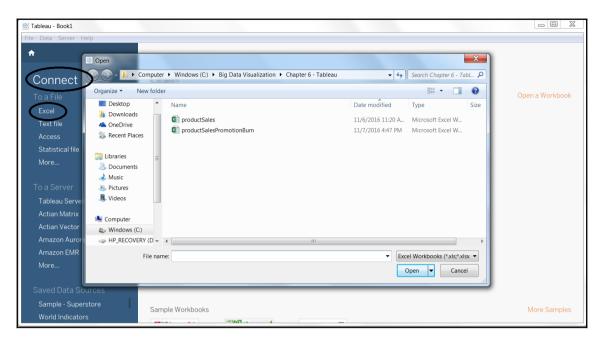

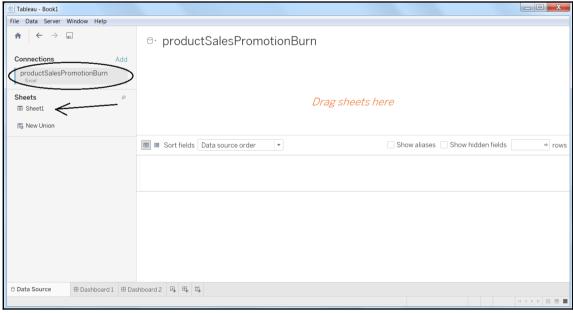

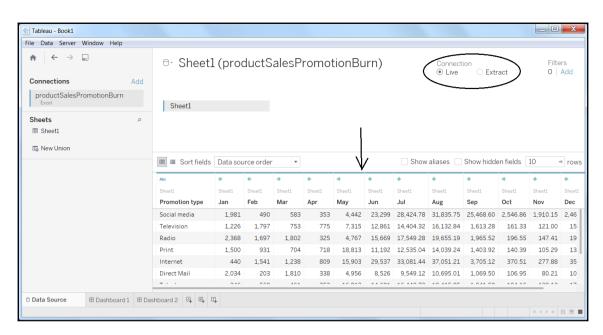

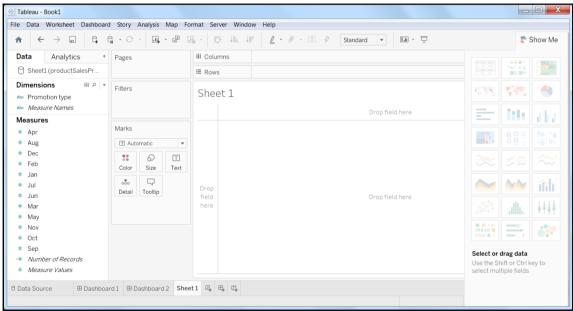

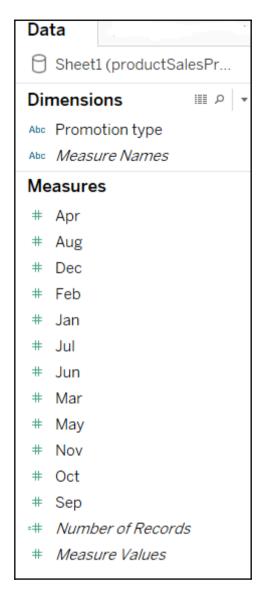

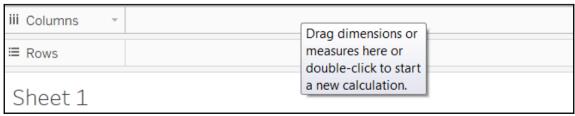

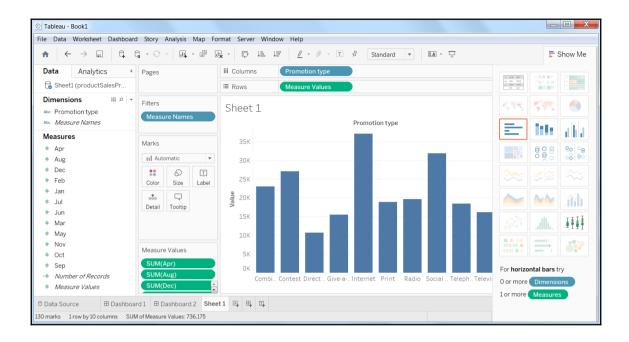

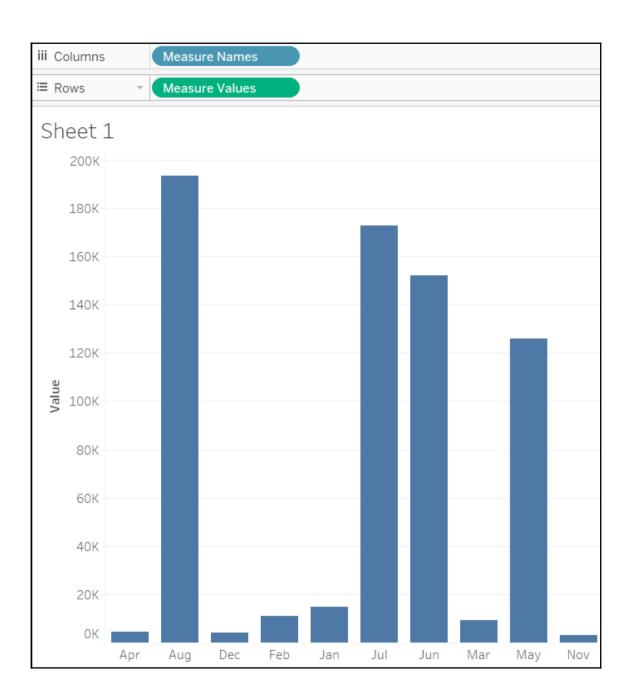

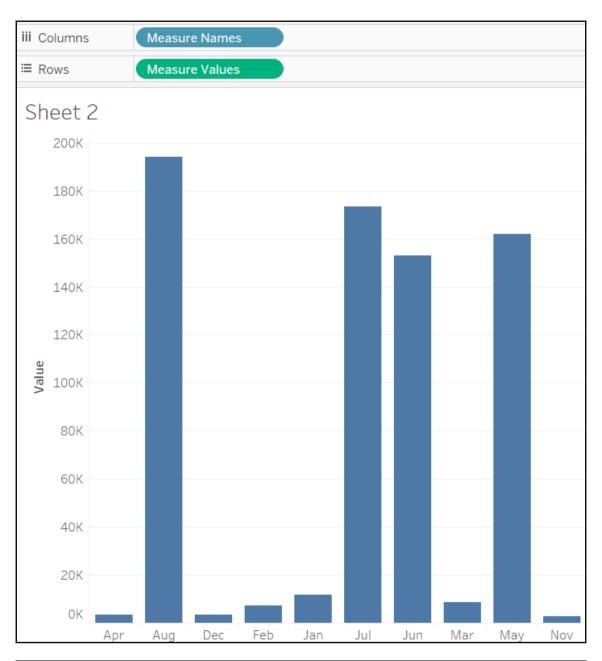

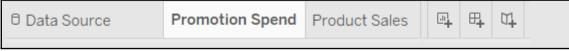

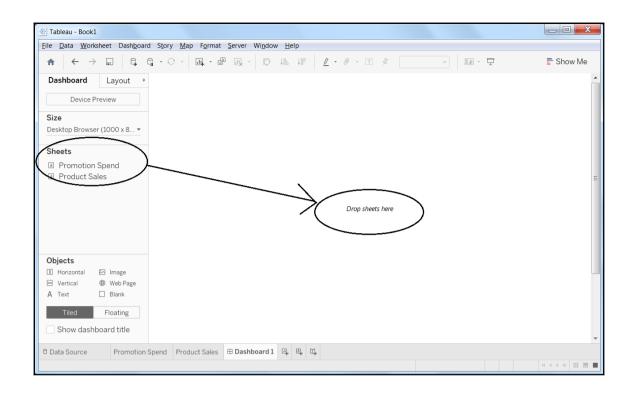

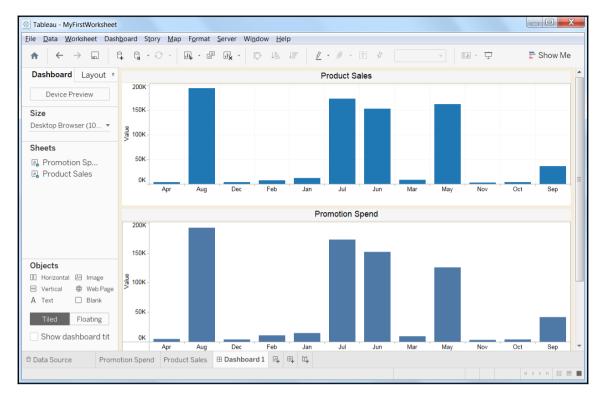

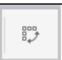

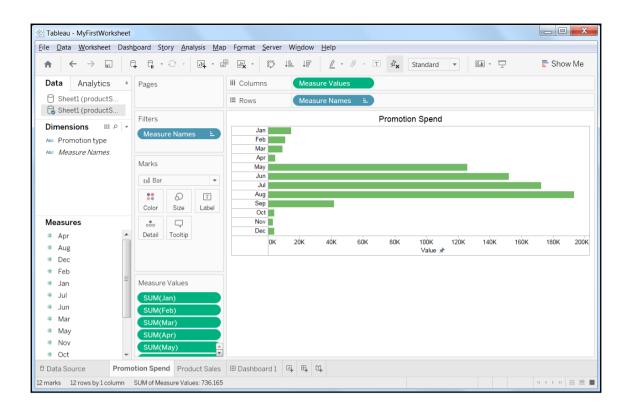

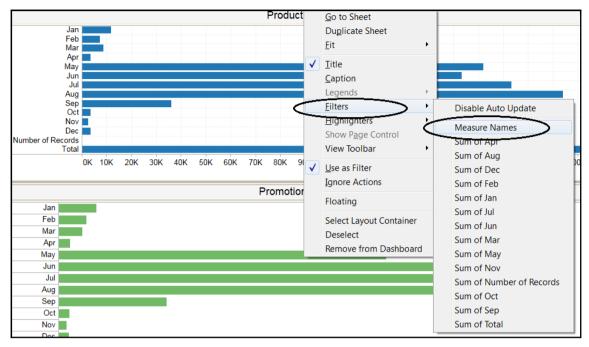

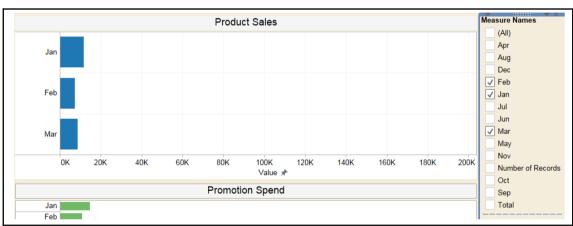

| YearTotal                                      | Sheet1 (productSales) |   |  |  |  |  |  |
|------------------------------------------------|-----------------------|---|--|--|--|--|--|
| May]+[Jun]+[Jul]+[Aug]+[Sep]+[Oct]+[Nov]+[Dec] |                       |   |  |  |  |  |  |
|                                                |                       | 4 |  |  |  |  |  |
|                                                |                       |   |  |  |  |  |  |
| The calculation is valid.                      | Apply                 |   |  |  |  |  |  |

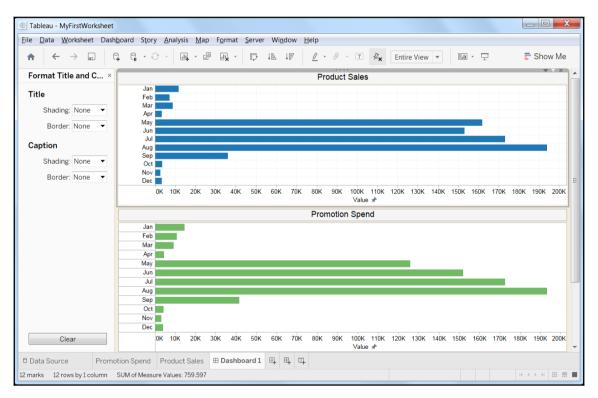

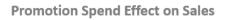

| Measure  | Totals      | Change | Indicator |
|----------|-------------|--------|-----------|
| CY Sales | \$1,365,869 | 0.27   | Up        |
| CY Spend | \$887,683   | 0.27   | Up        |
| PY Sales | \$1,079,037 | 0.21   | Up        |
| PY Spend | \$701,270   | 0.14   | Up        |

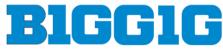

Enterprises

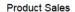

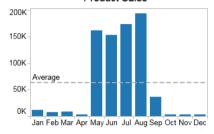

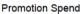

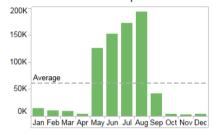

## Sales v Spend

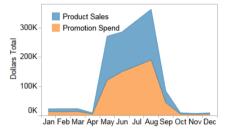

## Spend as % of Sales Trend

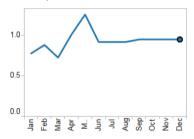

## Objects

- □ Horizontal ☑ Image
  - 3 Vertical ⊕ Web Page
  - ∖ Text ☐ Blank

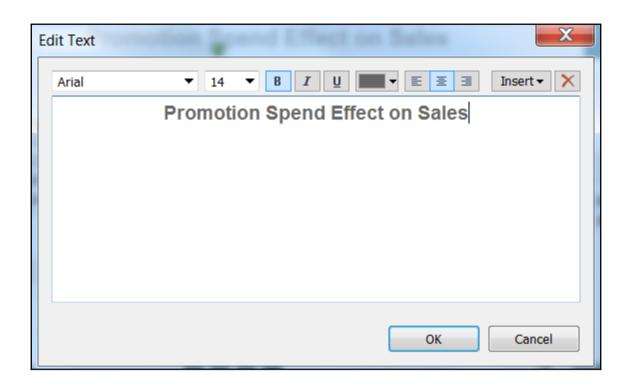

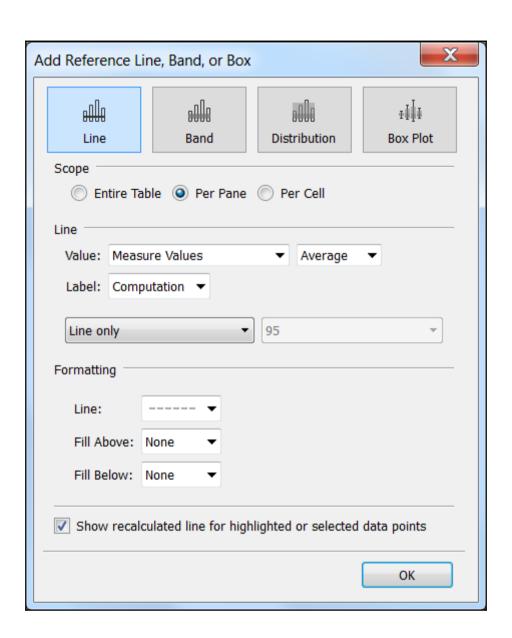

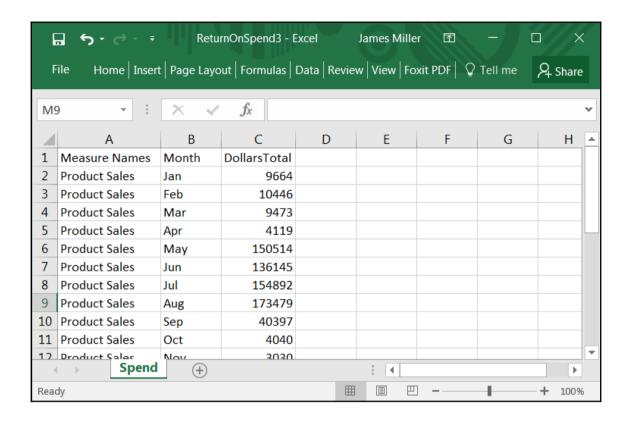

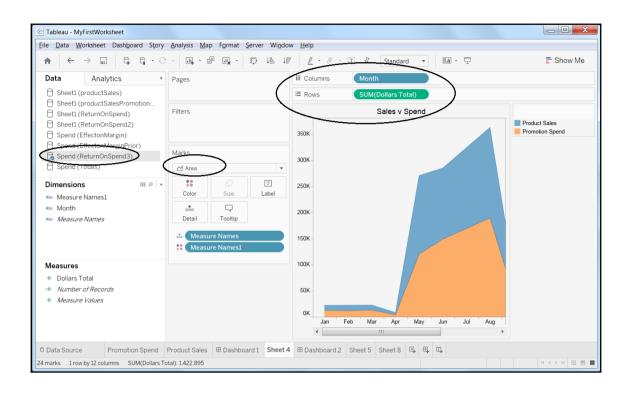

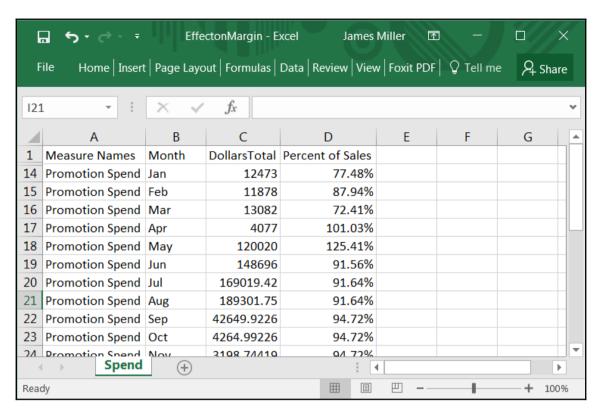

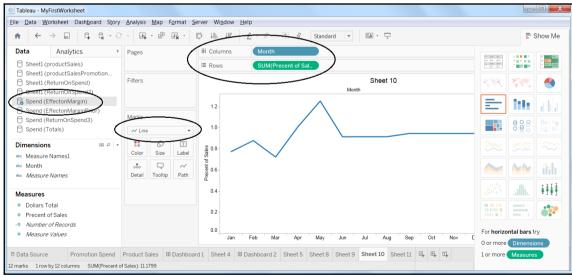

| Measure  | Totals      | Change | Indicator |  |
|----------|-------------|--------|-----------|--|
| CY Sales | \$1,365,869 | 0.27   | Up        |  |
| CY Spend | \$887,683   | 0.27   | Up        |  |
| PY Sales | \$1,079,037 | 0.21   | Up        |  |
| PY Spend | \$701,270   | 0.14   | Up        |  |

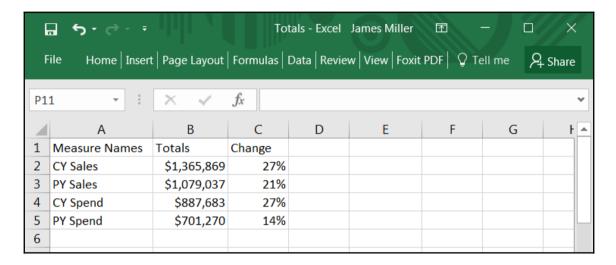

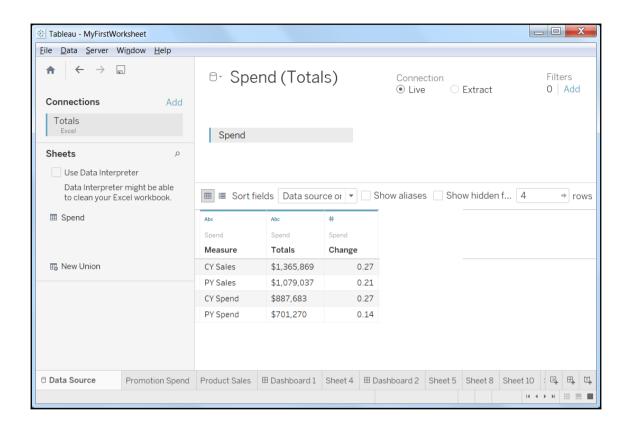

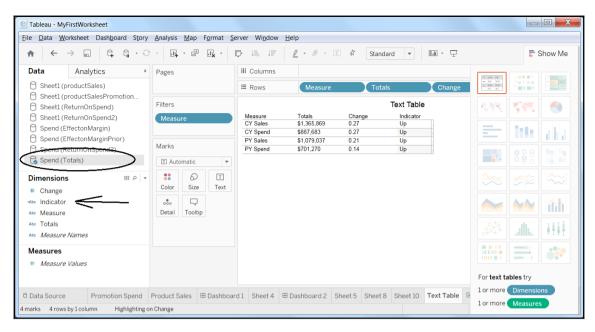

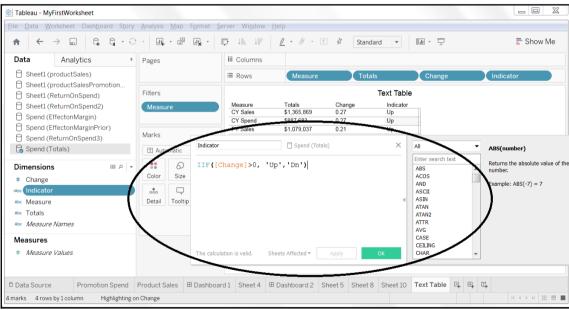

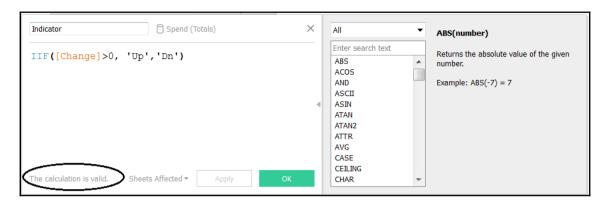

| 1 | Α                | В              | C     | D         | E                 | F         | G        | H          | I                | J              | K        | L         |
|---|------------------|----------------|-------|-----------|-------------------|-----------|----------|------------|------------------|----------------|----------|-----------|
| 1 | Transaction_date | Product        | Price | Payment_  | Name              | City      | State    | Country    | Account_Created  | Last_Login     | Latitude | Longitude |
| 2 | 1/2/2009 6:17    | Barbecue Brush | 1200  | Mastercar | carolina          | Basildon  | England  | United Kin | 1/2/2009 6:00    | 1/2/2009 6:08  | 51.5     | -1.11667  |
| 3 | 1/2/2009 4:53    | Barbecue Brush | 1200  | Visa      | Betina            | Parkville | MO       | United Sta | 1/2/2009 4:42    | 1/2/2009 7:49  | 39.195   | -94.6819  |
| 4 | 1/2/2009 13:08   | Barbecue Brush | 1200  | Mastercar | Federica e Andrea | Astoria   | OR       | United Sta | 1/1/2009 16:21   | 1/3/2009 12:32 | 46.18806 | -123.83   |
| 5 | 1/3/2009 14:44   | Barbecue Brush | 1200  | Visa      | Gouya             | Echuca    | Victoria | Australia  | 9/25/2005 21:13  | 1/3/2009 14:22 | -36.1333 | 144.75    |
| 6 | 1/4/2009 12:56   | Grille Rack    | 3600  | Visa      | Gerd W            | Cahaba He | AL       | United Sta | 11/15/2008 15:47 | 1/4/2009 12:45 | 33.52056 | -86.8025  |
| 7 | 1/4/2009 13:19   | Barbecue Brush | 1200  | Visa      | LAURENCE          | Mickleton | NJ       | United Sta | 9/24/2008 15:19  | 1/4/2009 13:04 | 39.79    | -75.2381  |

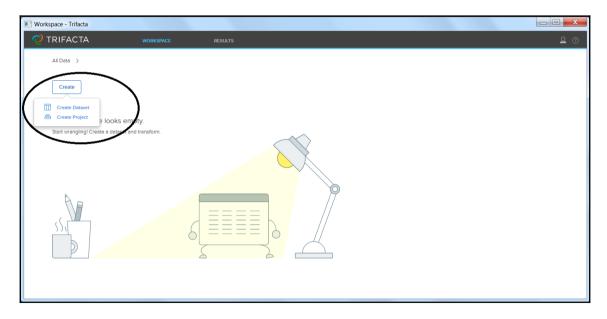

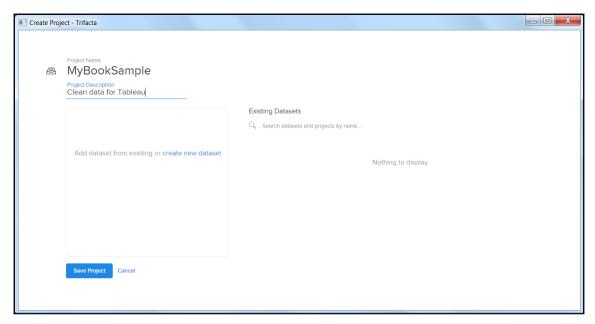

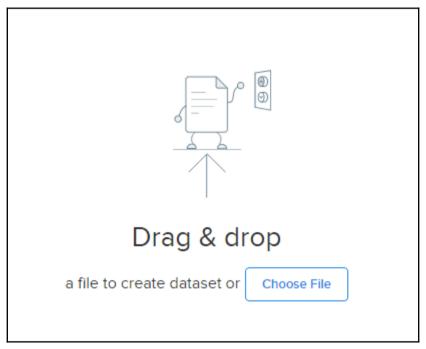

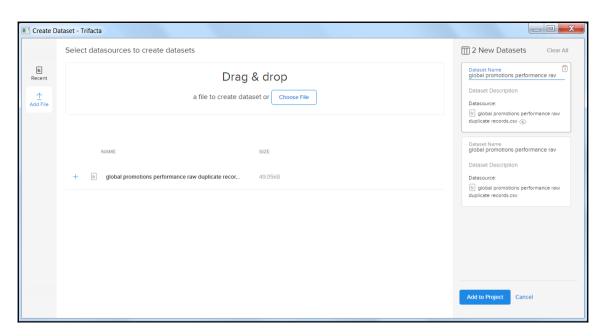

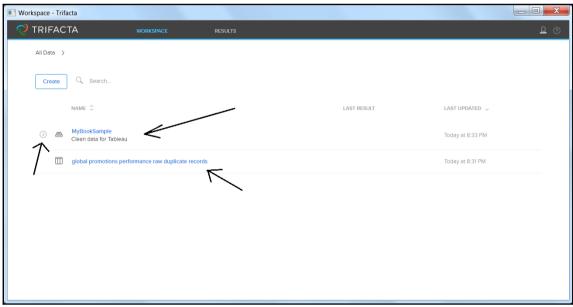

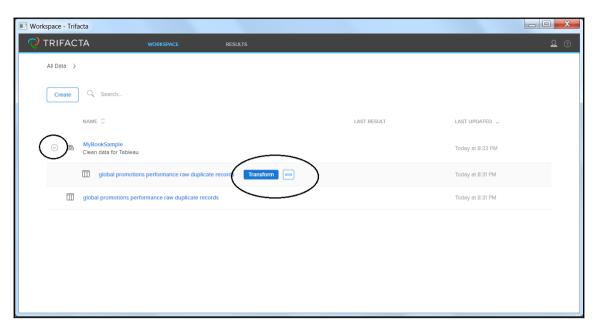

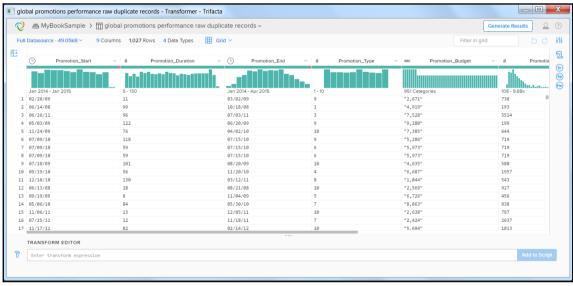

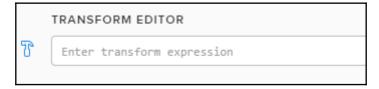

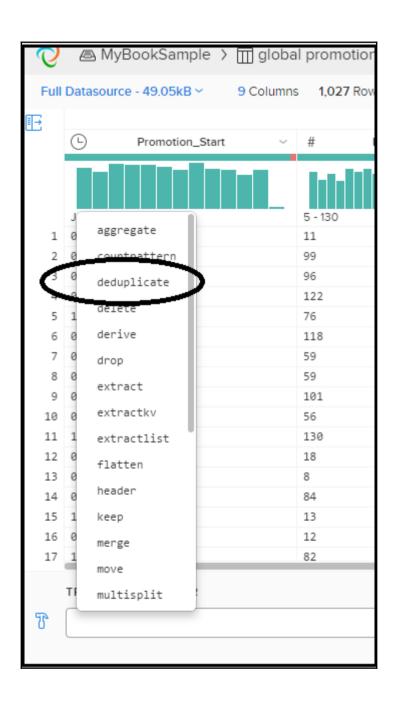

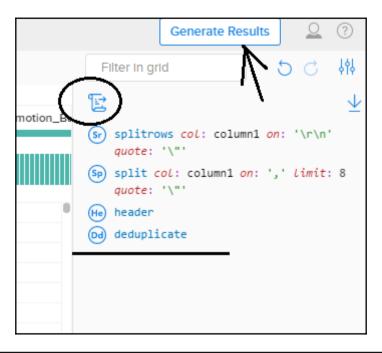

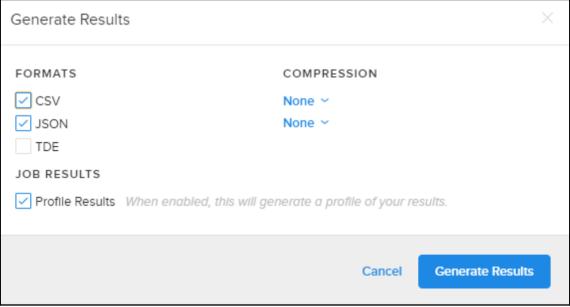

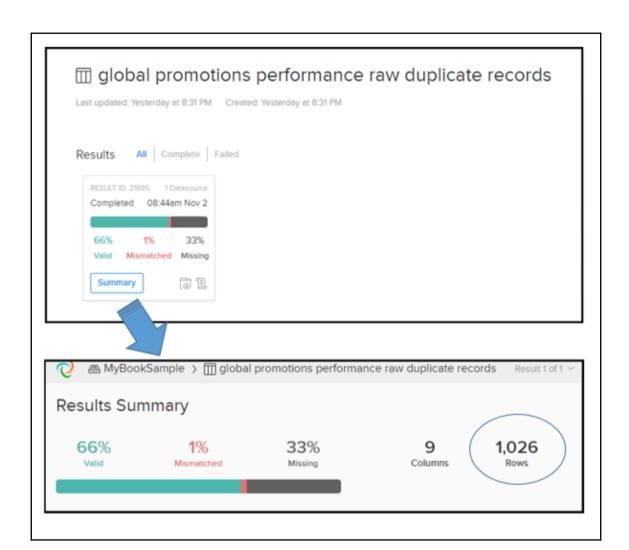

| 1  | Social media  |  |
|----|---------------|--|
| 2  | Television    |  |
| 3  | Radio         |  |
| 4  | Print         |  |
| 5  | Internet      |  |
| 6  | Direct Mail   |  |
| 7  | Telephone     |  |
| 8  | Combinational |  |
| 9  | Give-a-way    |  |
| 10 | Contest       |  |

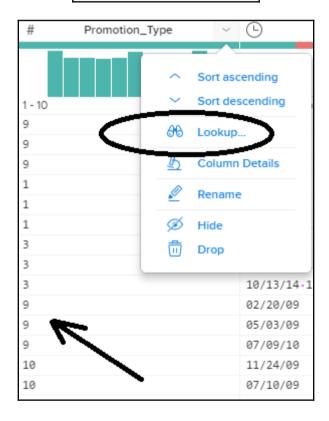

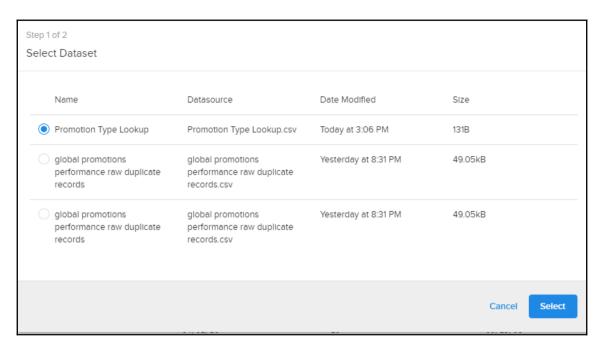

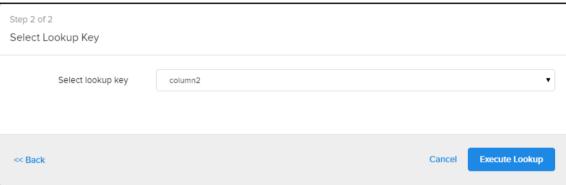

## Chapter 7: Dealing with Outliers Using Python

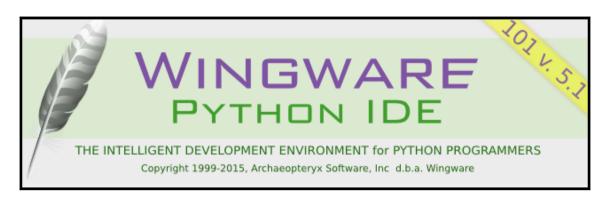

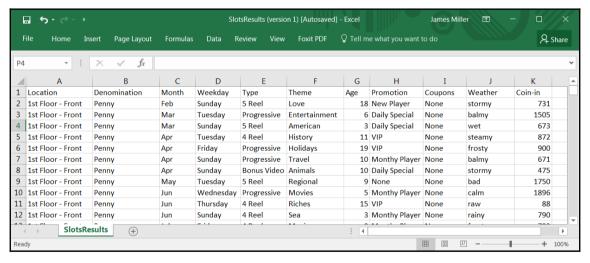

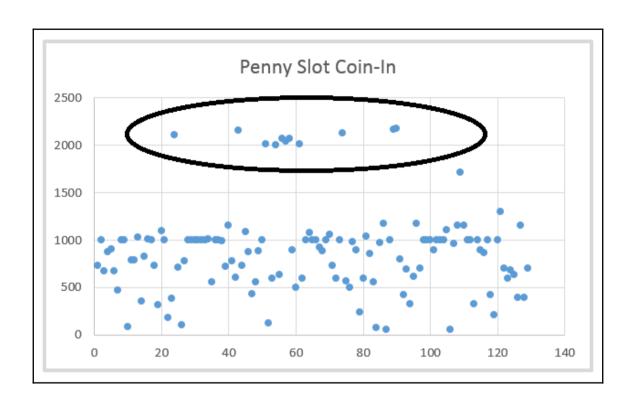

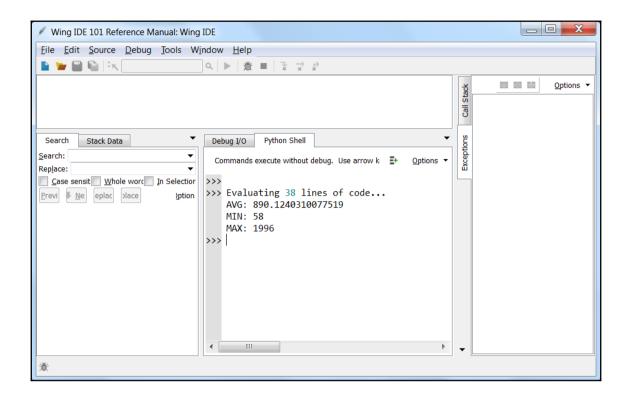

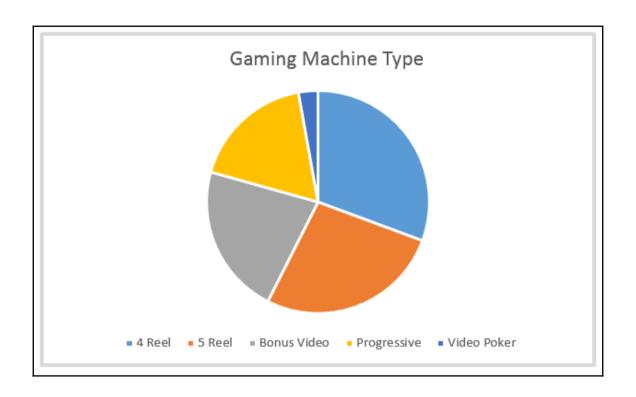

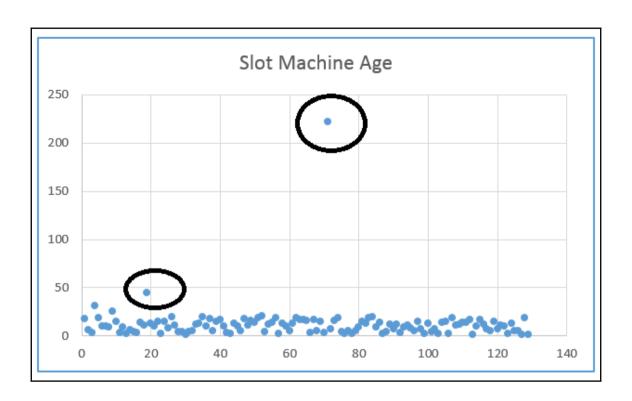

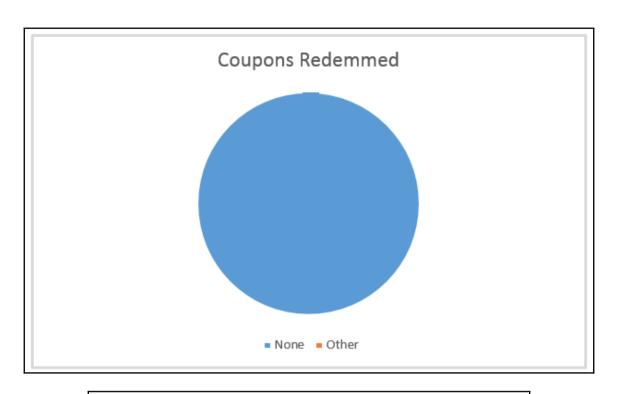

| Measure      | Value(s)                               |
|--------------|----------------------------------------|
| Denomination | Dime, Nickel, Penny, Quarter, Two Cent |
| Theme        | Horror                                 |
| Promotion    | None                                   |

# **Chapter 8: Big Data Operational Intelligence** with Splunk

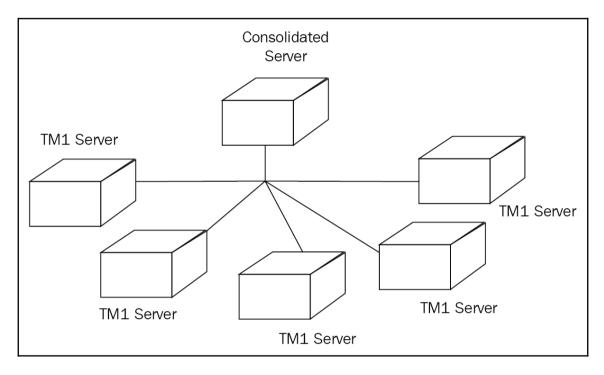

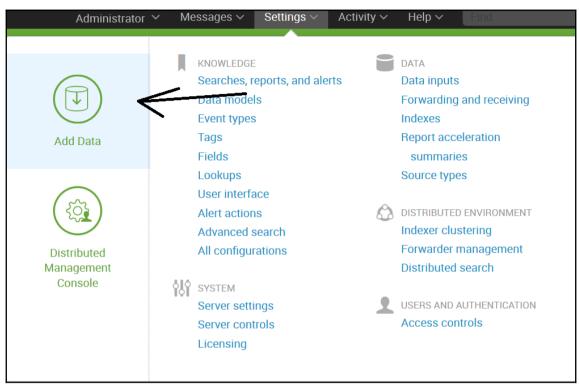

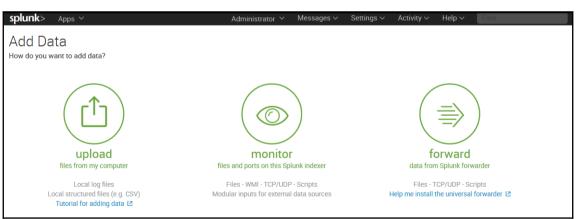

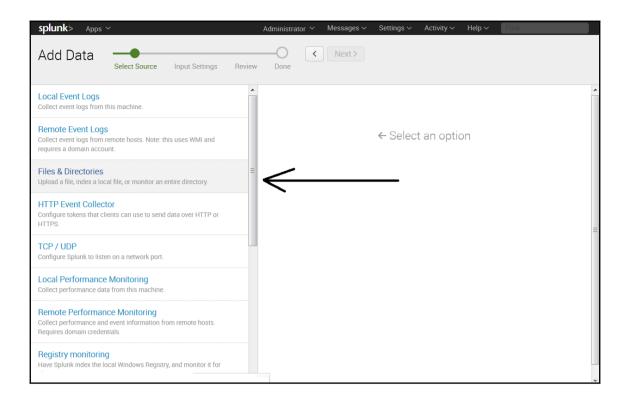

Configure this instance to monitor files and directories for data. To monitor all objects in a directory, select the directory. Splunk monitors and assigns a single source type to all objects within the directory. This might cause problems if there are different object types or data sources in the directory. To assign multiple source types to objects in the same directory, configure individual data inputs for those objects. Learn More 🗵 Data preview will be skipped, it is not supported for directories. File or Directory? C:\Sample TM1 Log Files Browse On Windows: c:\apache\apache.error.log or \\hostname\apache\apache.error.log. On Unix: /var/log or /mnt/www01/var/log. Whitelist? optional Blacklist? optional FAQ > What kinds of files can Splunk index? > I can't access the file that I want to index. Why? > How do I get remote data onto my Splunk instance? > Can I monitor changes to files in addition to their content? > What is a source type? > How do I specify a whitelist or blacklist for a directory?

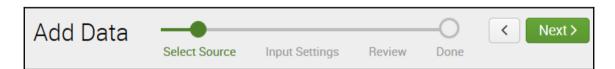

#### Input Settings

Optionally set additional input parameters for this data input as follows:

#### Source type

The source type is one of the default fields that Splunk assigns to all incoming data. It tells Splunk what kind of data you've got, so that Splunk can format the data intelligently during indexing. And it's a way to categorize your data, so that you can search it easily.

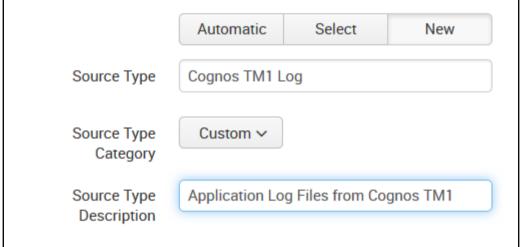

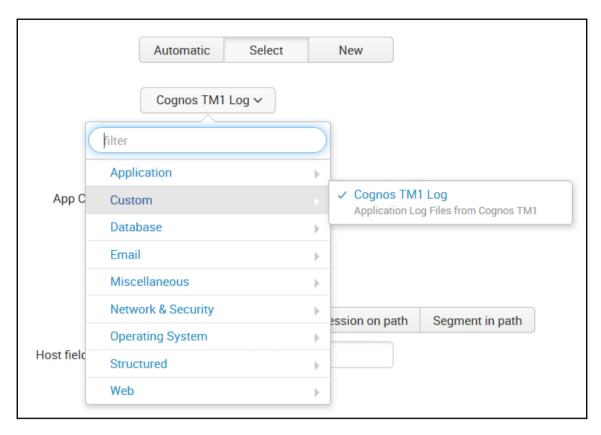

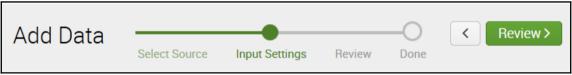

| Review      |                         |
|-------------|-------------------------|
| Input Type  | Directory Monitor       |
| Source Path | C:\Sample TM1 Log Files |
| Whitelist   | N/A                     |
| Blacklist   | N/A                     |
| Source Type | Cognos TM1 Log          |
| App Context | search                  |
| Host        | DC-PB450-807            |
| Index       | default                 |

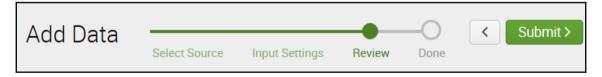

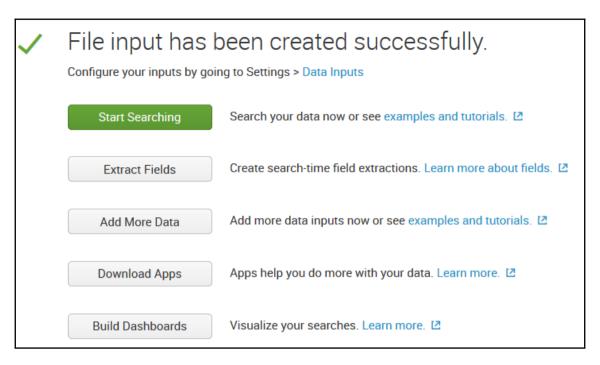

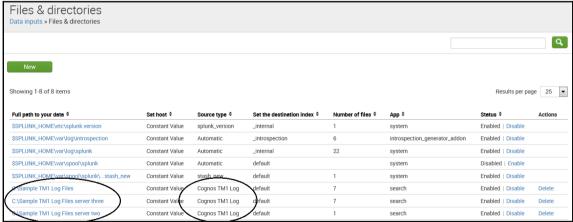

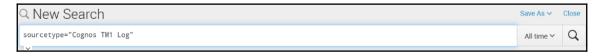

| i | Time                      | Event                                                                                                    |
|---|---------------------------|----------------------------------------------------------------------------------------------------|
| > | 9/17/15<br>9:47:32.976 PM |                                                                                                    |
|   | 9.41.32.910 PM            | host = DC-PB450-807   source = C:\Sample TM1 Log Files server two\tm1server.log   sourcetype = Cognos TM1 Log |
| > | 5,,                       | Cannot load library: sharedmemoryappender.dll                                                                 |
|   | 9:47:32.976 PM            | host = DC-PB450-807 source = C:\Sample TM1 Log Files server two\tm1server.log sourcetype = Cognos TM1 Log     |
| > | 9/17/15<br>9:47:32.976 PM | ERROR IN LOGGER LAYER:                                                                                        |
|   |                           | host = DC-PB450-807   source = C:\Sample TM1 Log Files server two\tm1server.log   sourcetype = Cognos TM1 Log |
| > | 9/17/15                   |                                                                                                    |
|   | 9:47:32.976 PM            | host = DC-PB450-807   source = C:\Sample TM1 Log Files server two\tm1server.log   sourcetype = Cognos TM1 Log |
| > | 9/17/15<br>9:47:32.976 PM | 2560 INFO 2008-12-11 21:47:32,976 TM1.Cube Loading cube }ElementSecurity_}Dimensions                          |
|   |                           | host = DC-PB450-807   source = C:\Sample TM1 Log Files server two\tm1server.log   sourcetype = Cognos TM1 Log |
| > | 9/17/15<br>9:47:32.945 PM | 2560 INFO 2008-12-11 21:47:32,945 TM1.Cube Loading cube }ElementSecurity_}Cubes                               |
|   |                           | host = DC-PB450-807 source = C:\Sample TM1 Log Files server two\tm1server.log sourcetype = Cognos TM1 Log     |

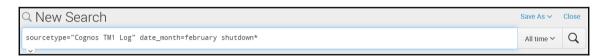

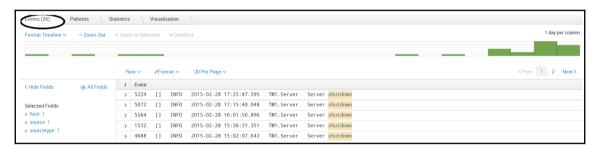

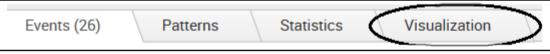

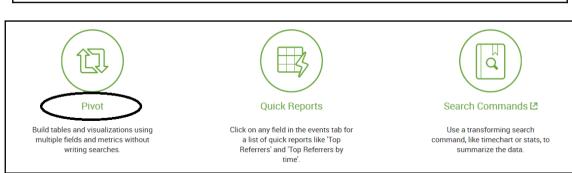

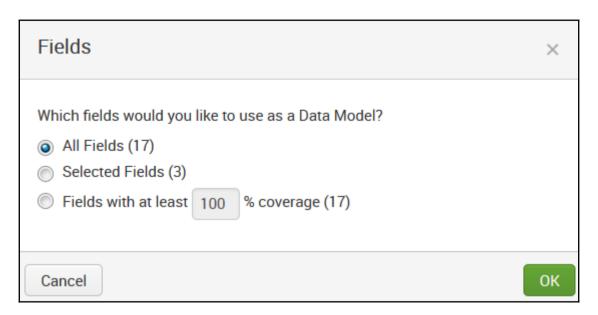

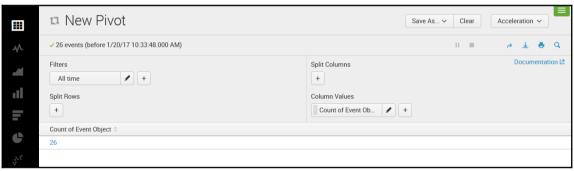

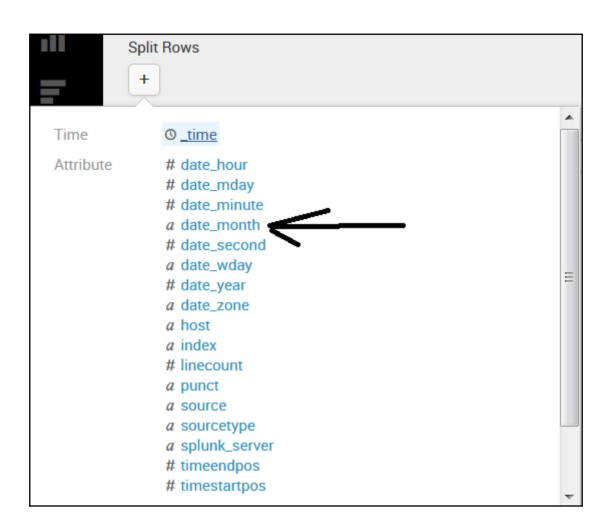

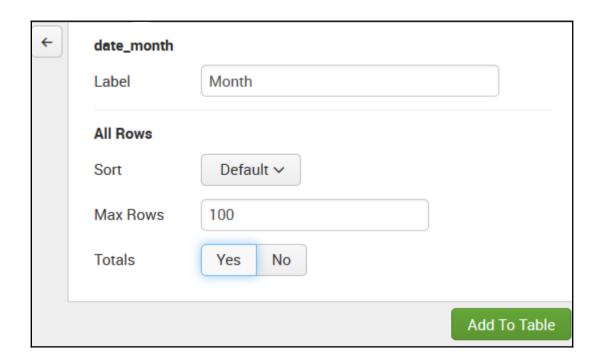

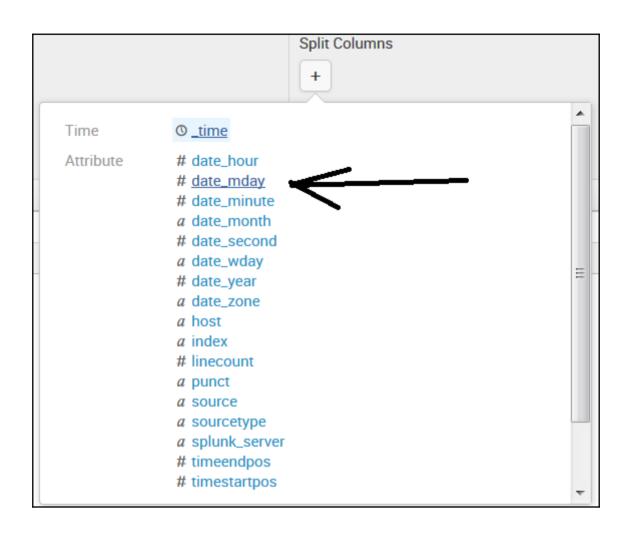

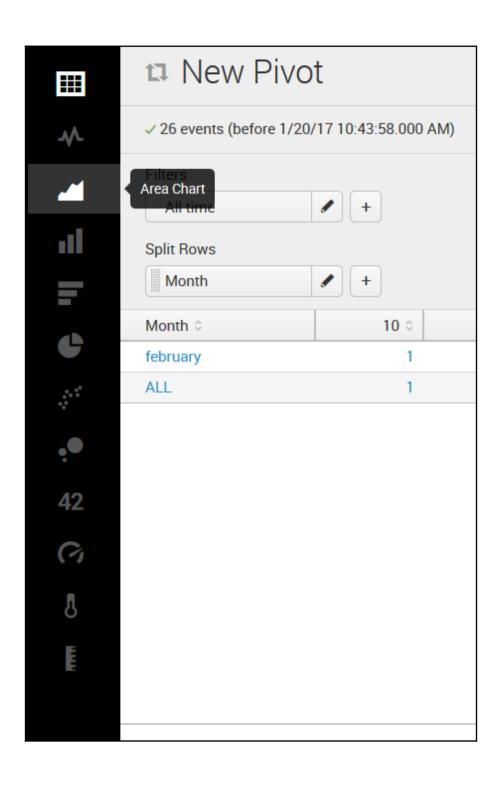

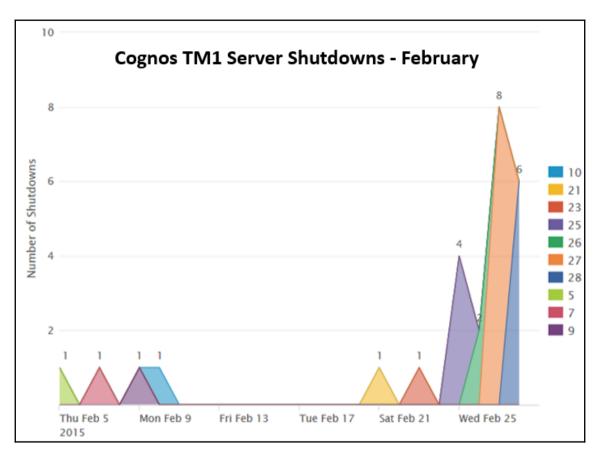

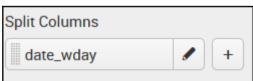

| Time Range     |                                                |                         |  |  |
|----------------|------------------------------------------------|-------------------------|--|--|
| Range          | All time ~                                     |                         |  |  |
| Filter         |                                                |                         |  |  |
| ◆ Add Filter ∨ |                                                |                         |  |  |
| Color          |                                                |                         |  |  |
| Field          | a date_wday >                                  |                         |  |  |
| Label          | Day of Week                                    |                         |  |  |
| Sort           | Descending ~                                   |                         |  |  |
| Limit          | 100                                            |                         |  |  |
| Size           |                                                |                         |  |  |
| Field          | # Count of Event Obj                           | ject ~                  |  |  |
| Label          | Number of Shutdowns                            |                         |  |  |
| Minimum Size   | 1 %<br>Minimum Size is applied w<br>10 slices. | hen there are more than |  |  |
| General        |                                                |                         |  |  |
| Drilldown      | Yes                                            | No                      |  |  |

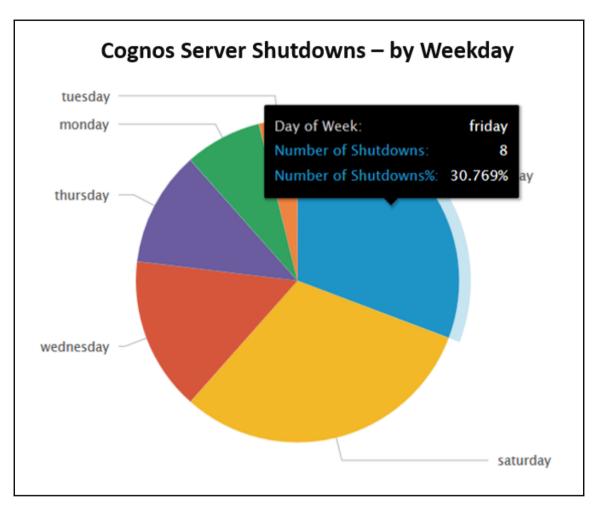

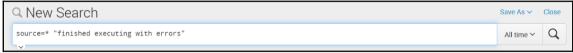

### 

a sourcetype 2

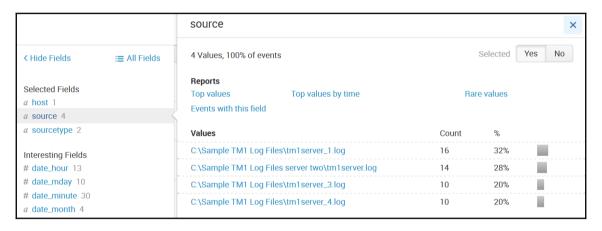

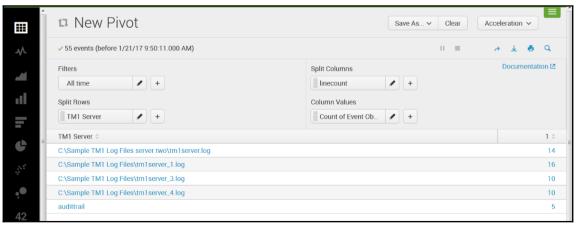

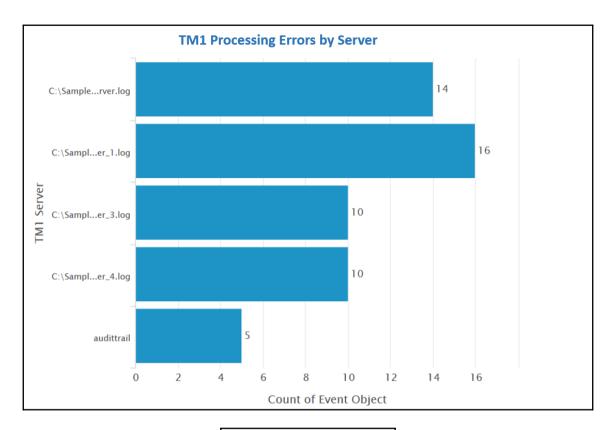

• Extract New Fields

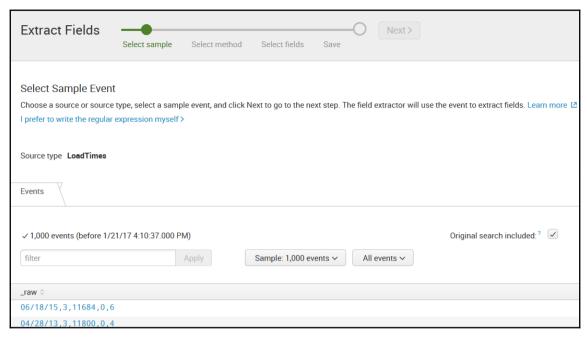

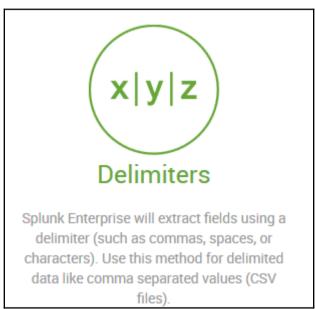

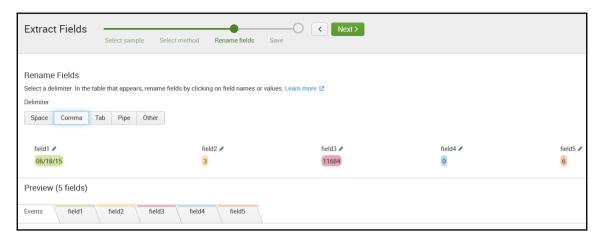

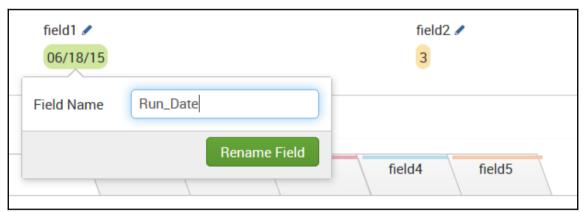

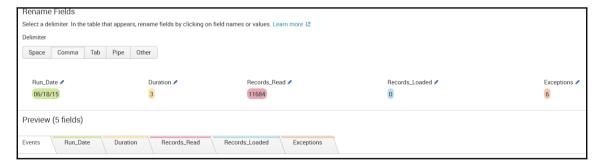

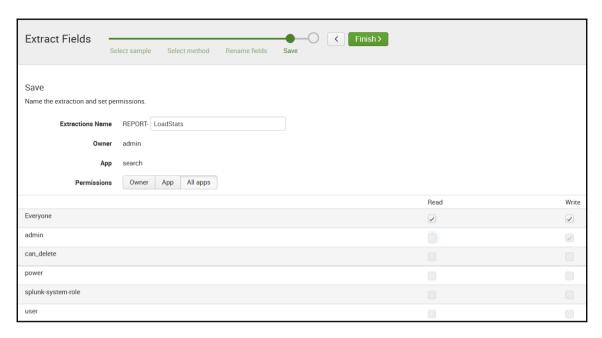

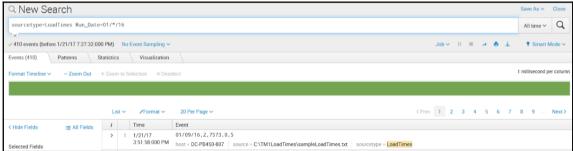

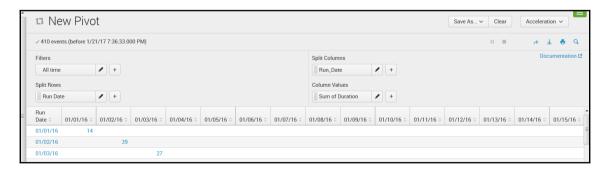

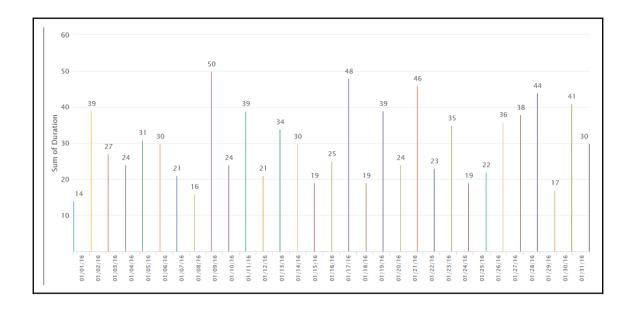

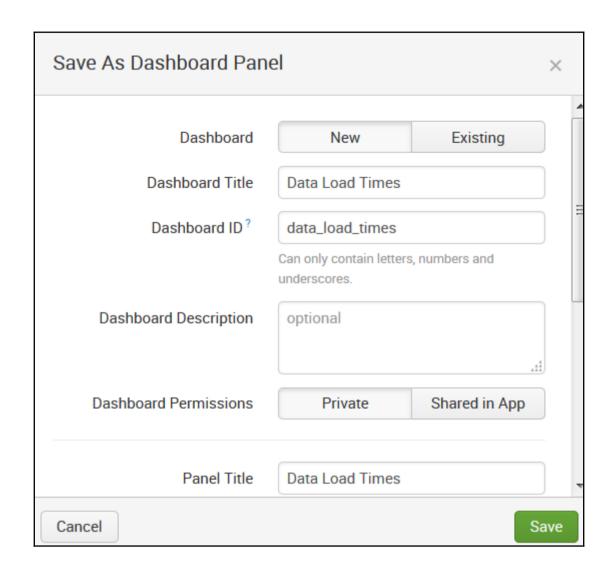

#### Your Dashboard Panel Has Been Created

×

The panel has been created and added to data\_load\_times. You may now view the dashboard.

The data model, TM1\_, has also been created.

View Dashboard

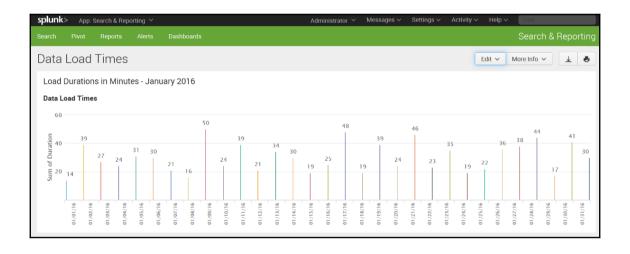

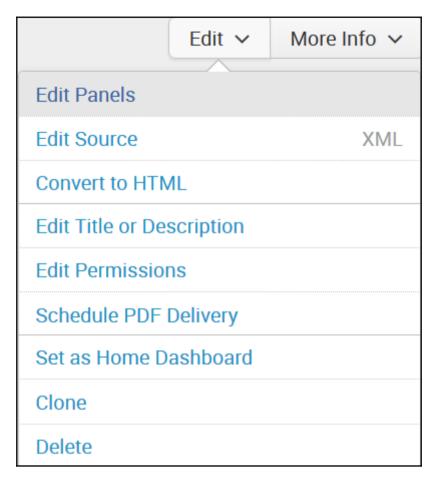

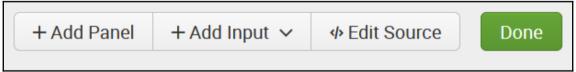

# Add Panel | find... | New (15) | New from Report (7) | Clone from Dashboard (3) | Add Prebuilt Panel (0)

## Add Panel find... > New (15) > New from Report (7) 2015 Load Times Clone from D > 2015 Load Times > Data Load Times > Orphaned Scheduled Searches, Reports, an... > Add Prebuilt Panel (0)

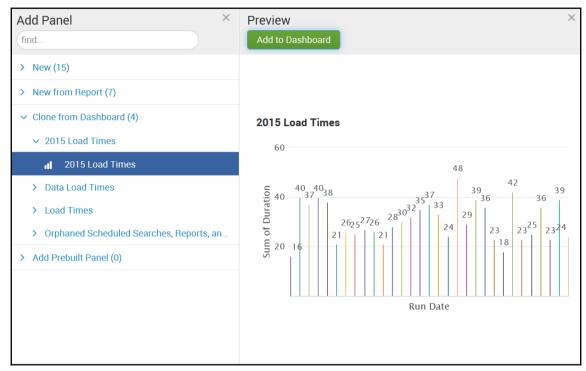

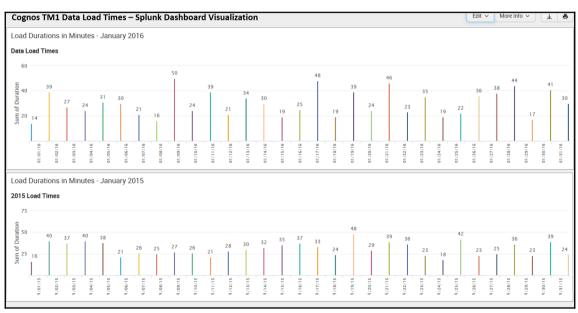